**◆ 求人者マイページからの高卒求人入力について ◆**

当資料は「2025(令和7)年3月卒度」の高卒求人を「求人者マイページから申込む方法」について解説 したものです。下記を参考にご入力ください。

①**求人者マイページをお持ちでない場合は28ページをご参照のうえ、まずはマイページの開設をお願 いいたします。**

②高卒求人は、原則、**年度途中の求人内容の変更はできません**。特に、就業時間や賃金等につきまし ては、求人申込み前に、**就業規則や給与規程等と齟齬がないか、法令を遵守しているか**等をご確認いた だきますようお願いいたします。

## **■ 目次 ■**

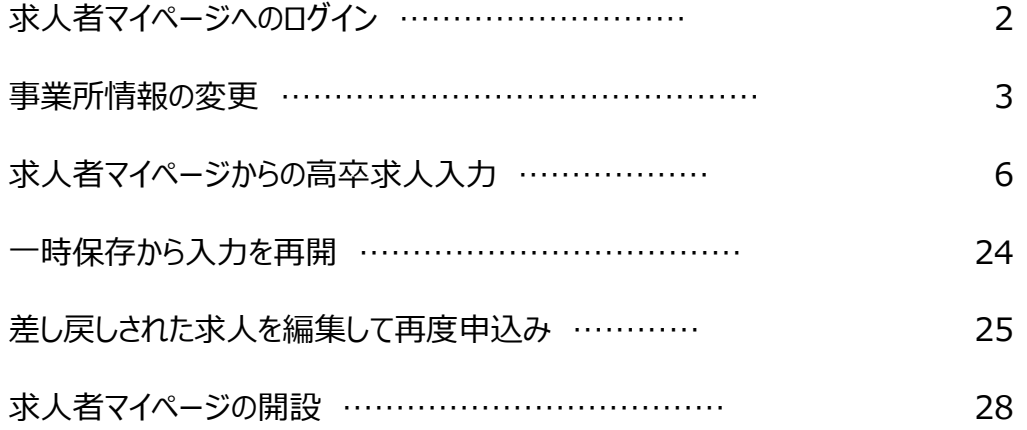

**※お問い合わせ先にご注意願います※**

#### **【マイページの開設に関するお問い合わせ】**

ハローワーク足立(足立区・荒川区の事業所) 事業所第一部門(求人担当) 電話番号:03 (3870) 8897 F A X:03 (3870) 8612 受付日時:月曜~金曜 8:30~17:15(年末年始(12/29~1/3)、祝日除く)

【**ハローワークインターネットサービス及びマイページに関するお問い合わせ】** ハローワークインターネットサービスのマイページの**操作方法に関するお問い合わせは**、 **ヘルプデスクにて**お受けしております。 **電話番号:0570-077450** 受付日時:月曜~金曜 9:30~18:00(年末年始(12/29~1/3)、祝日除く) ※ナビダイヤルのため、通話料がかかります ※お客様がご利用の電話回線によっては、接続できない場合があります

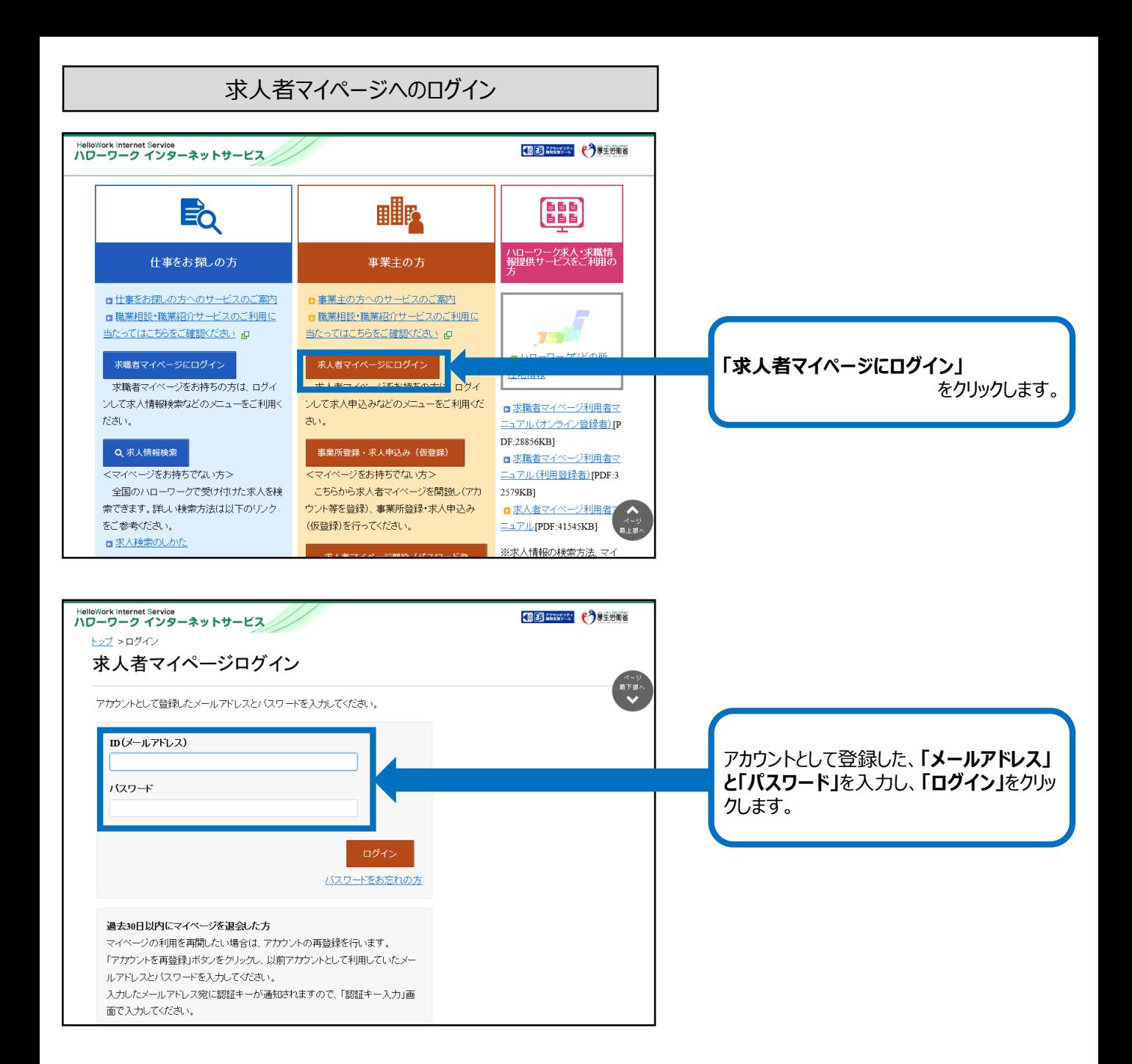

# ※**事業所情報の変更は、現在有効中の求人票に対しても反映されます(従業員数(企業全体、事業 内容、会社の特長、代表者名等)ので、変更する際はご注意ください。**

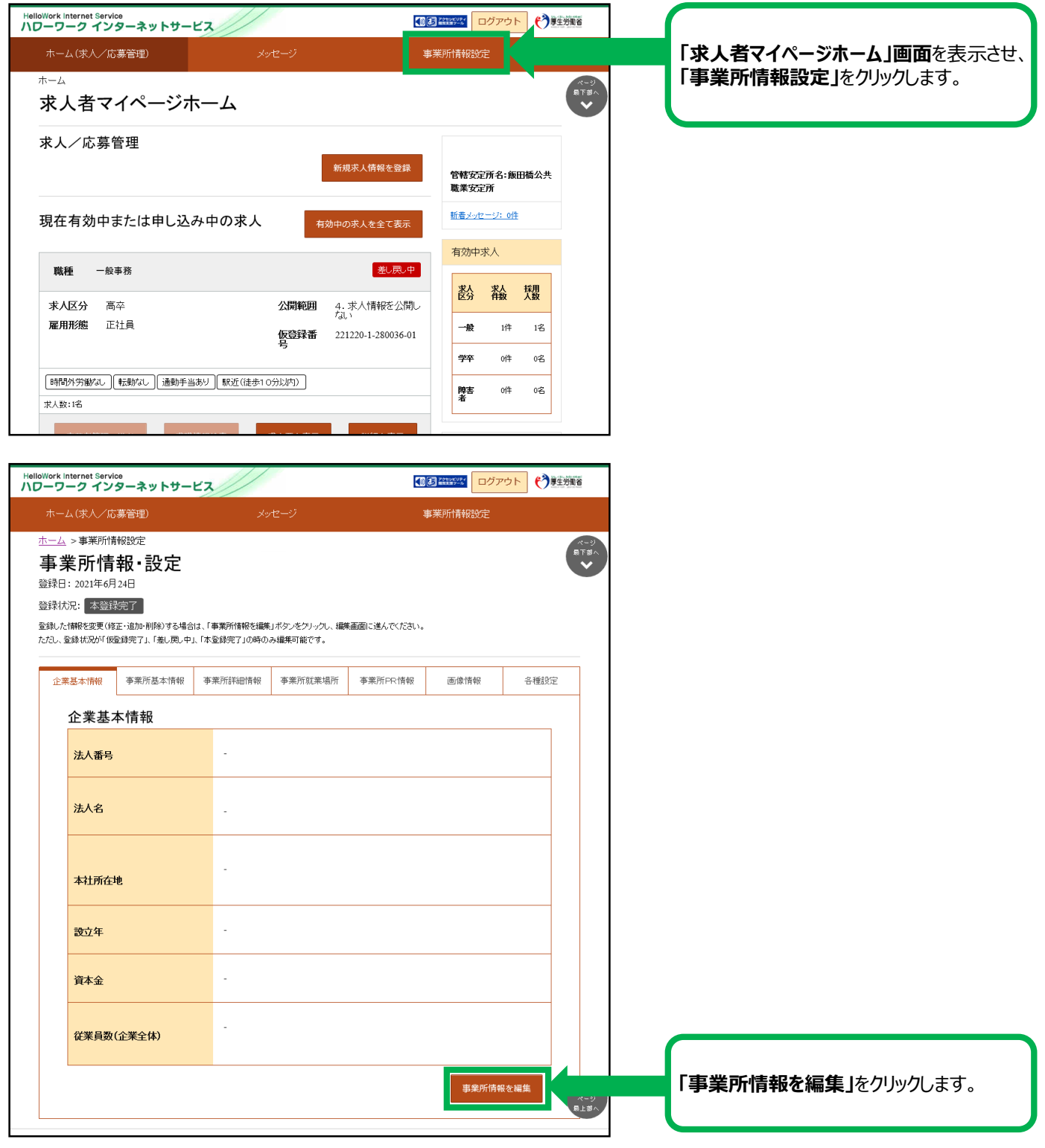

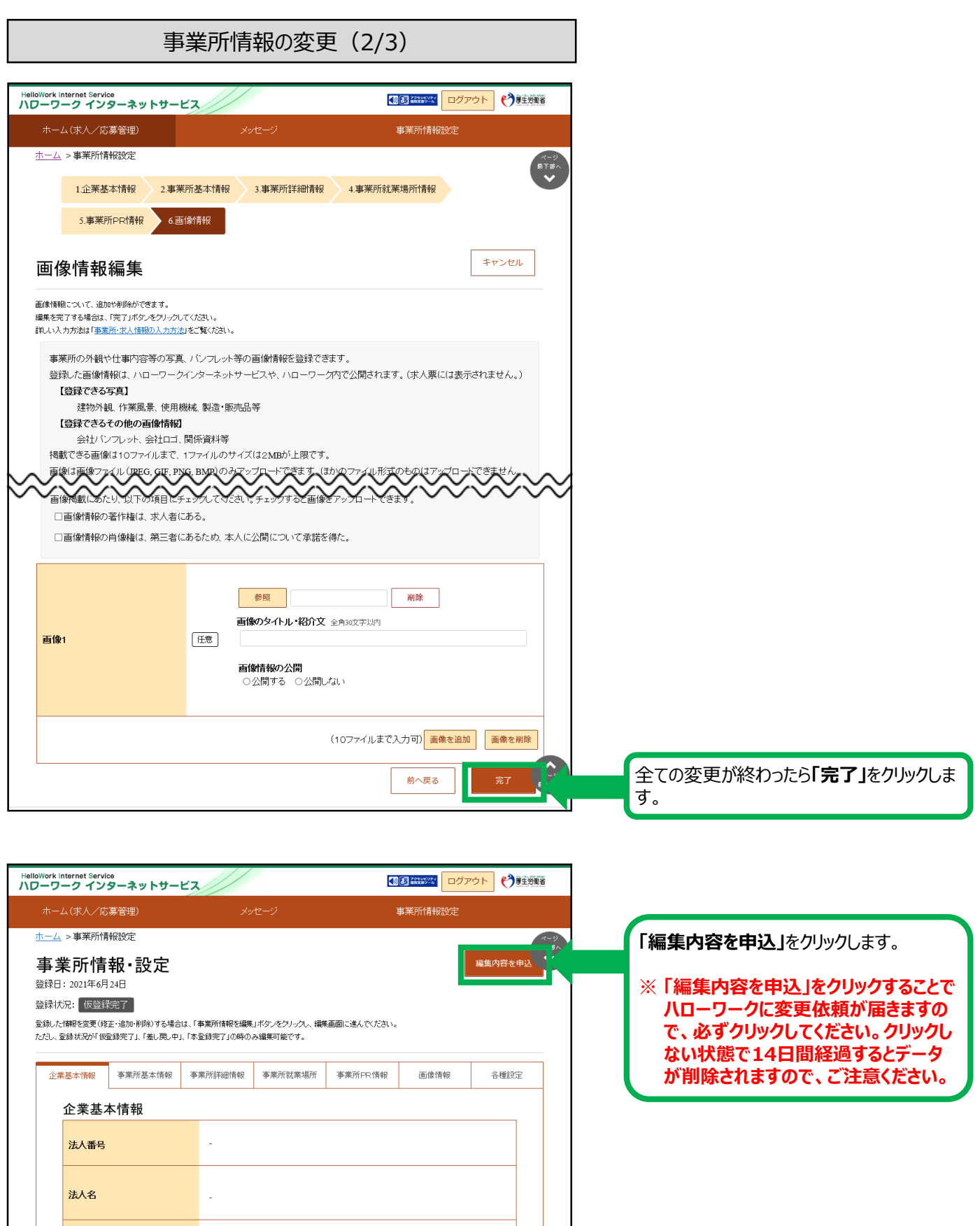

本社所在地

 $\overline{\phantom{a}}$ 

事業所情報の変更(3/3)

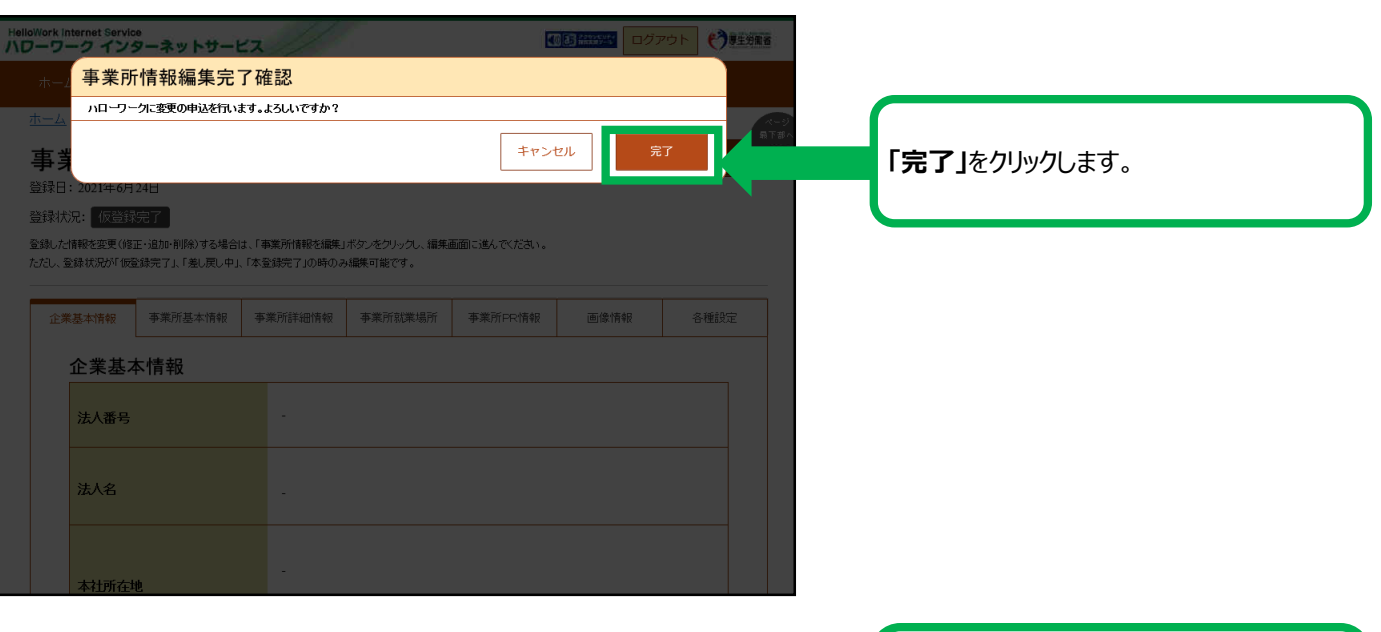

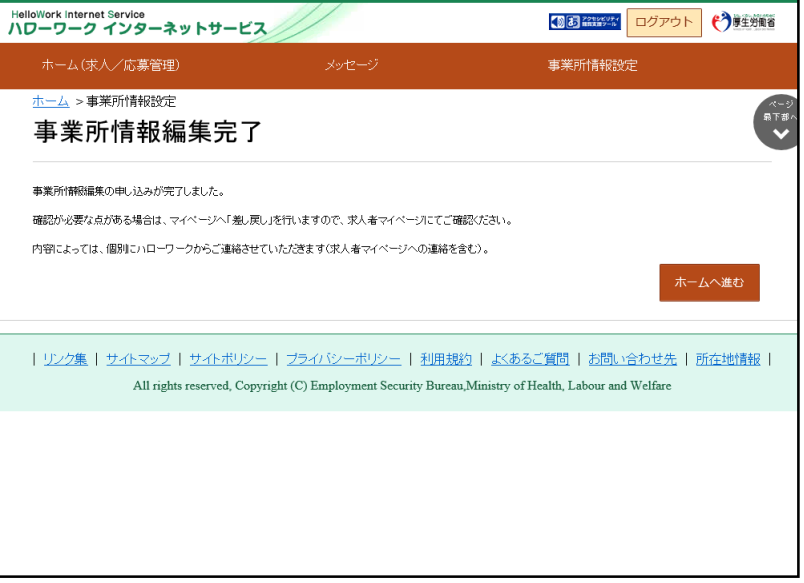

事業所情報の変更依頼がハローワークに登 録されました。

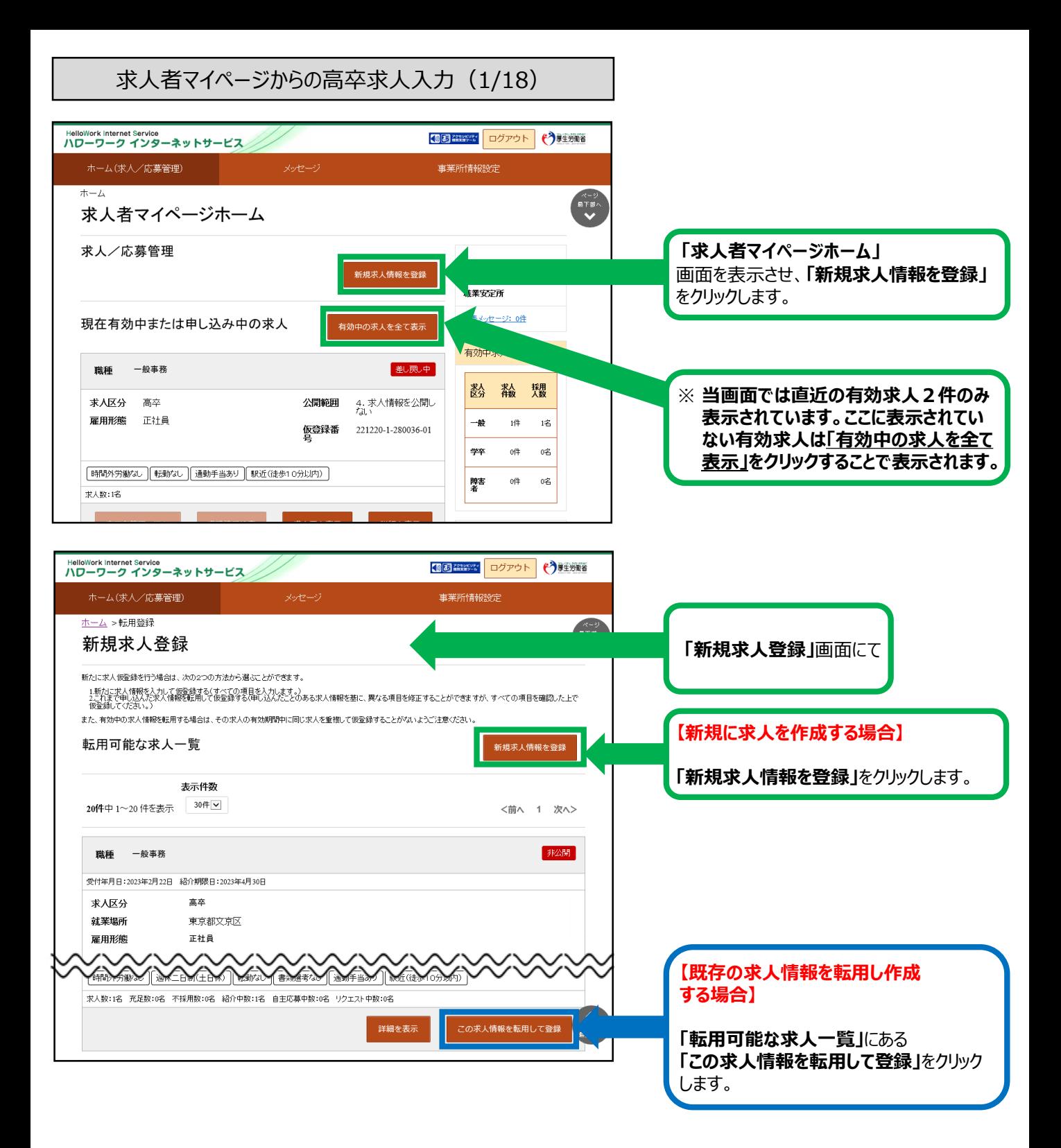

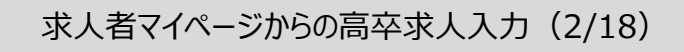

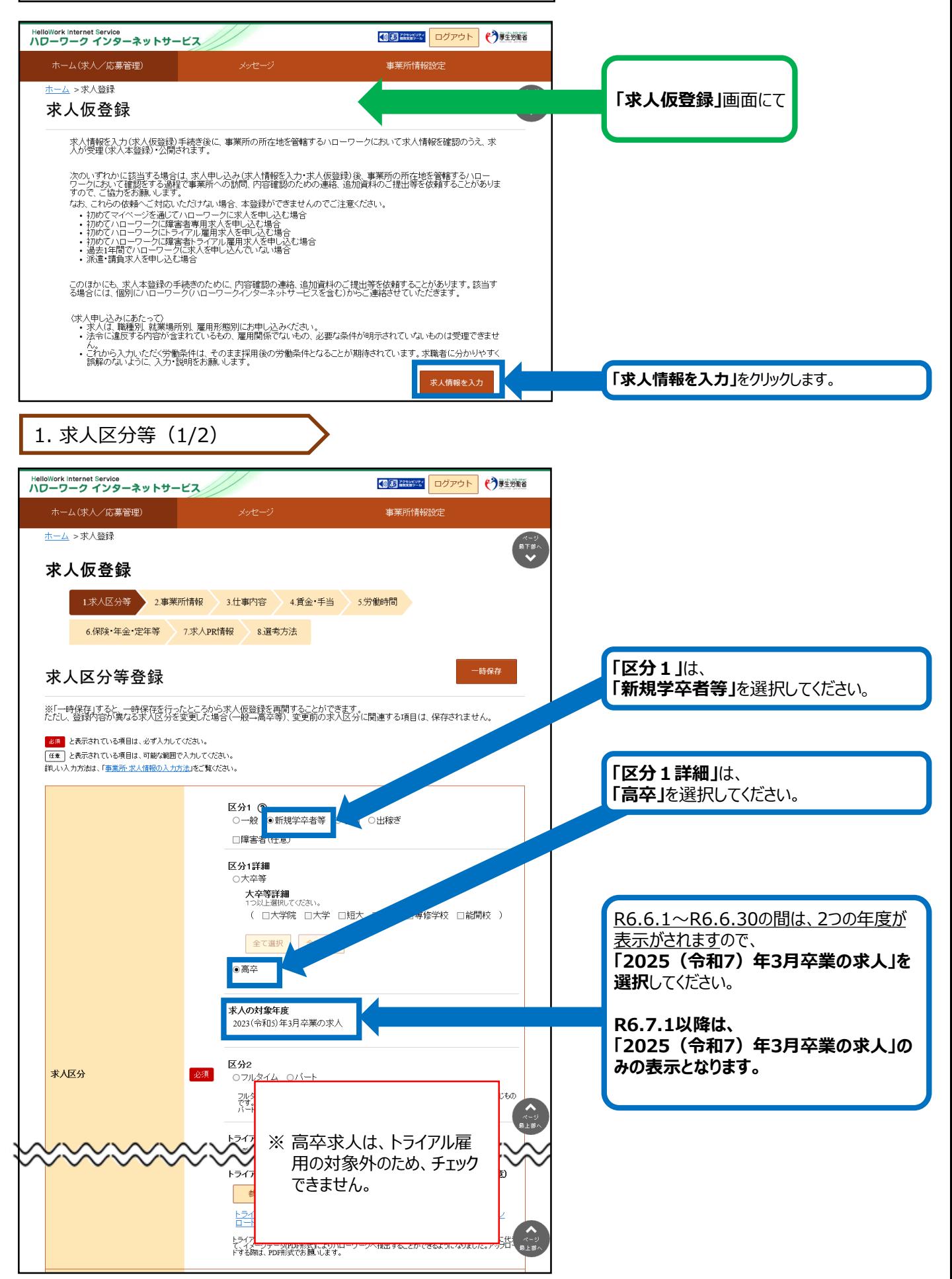

# 求人者マイページからの高卒求人入力(3/18)

# 1. 求人区分等(2/2)

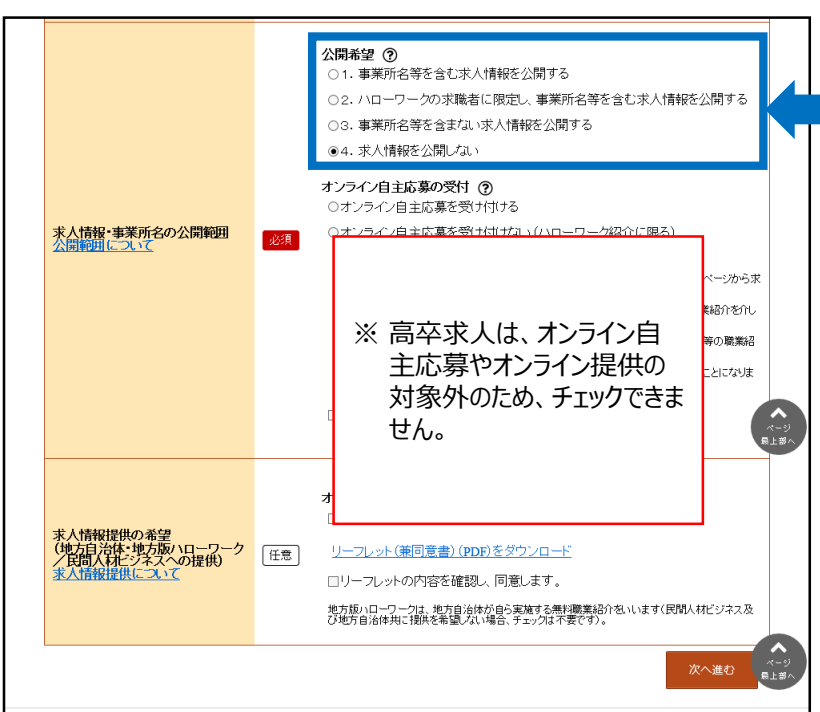

全国の高校の進路指導教諭に「高卒就職 情報WEB提供サービス」により求人情報を 提供します。

公開を希望する場合は、 「1. 公開する」を選択。

公開を希望しない場合は、 (指定校求人) 「4. 公開しない」を選択。

※ 「4. 公開しない」場合は、別途「推薦依 頼高校一覧」の提出が必要です。

※ 「推薦依頼高校一覧」を提出した場合 には、7月1日(求人票返戻)以降に 「ハローワークの確認印が押印された求 人票」と「推薦依頼高校一覧」等の写し を、事業所から推薦依頼高校に送付す るか、直接持参します。

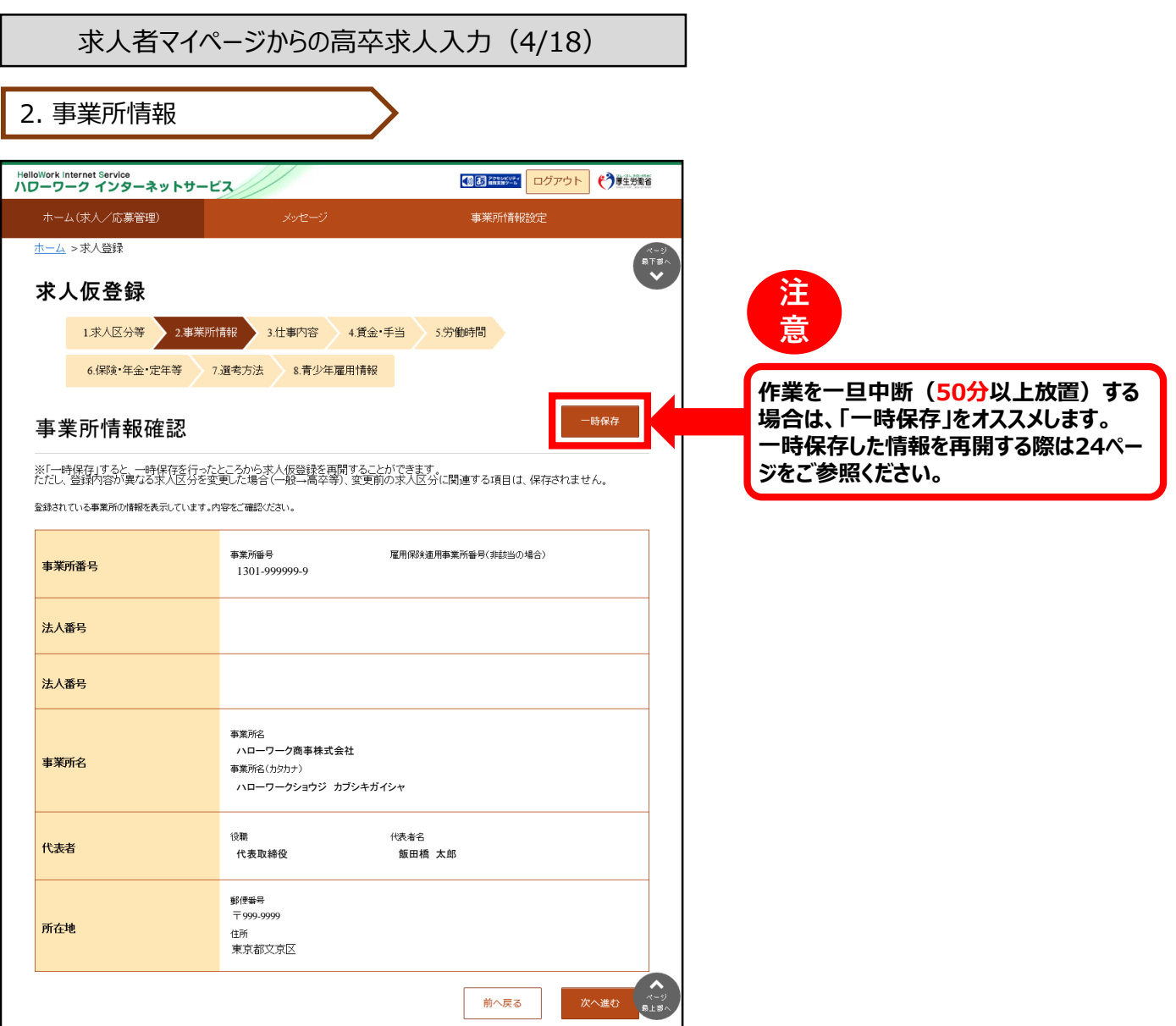

# **★セッションタイムアウトについて★**

ハローワークインターネットサービスでは**約50分間**別の画面への移動が無い場合は、セキュリティのため接続が自動的に切 断され、**「ログイン情報が失われたか、ログインされていません。」と表示**されます。**それまでに入力された情報が失われます** ので、入力に時間がかかる場合など、50分以上同じ画面にとどまる可能性がある場合は、**一時保存**するか、**50分経過す る前に「前へ戻る」ボタンなどで一度別の画面に移動し、再度元の画面に戻ったうえで、入力を続行**していただくようお願 いします。

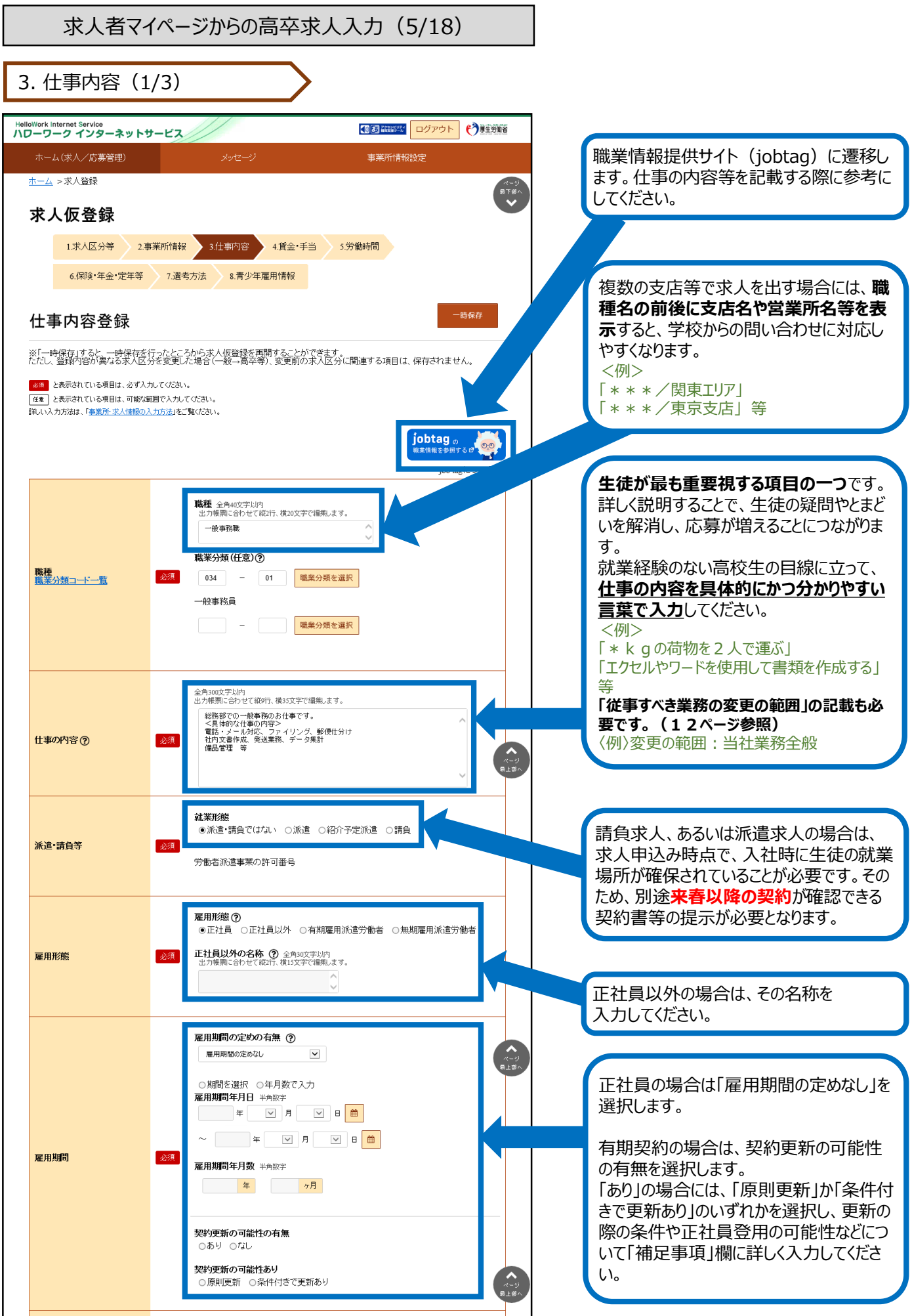

求人者マイページからの高卒求人入力(6/18)

3. 仕事内容(2/3)

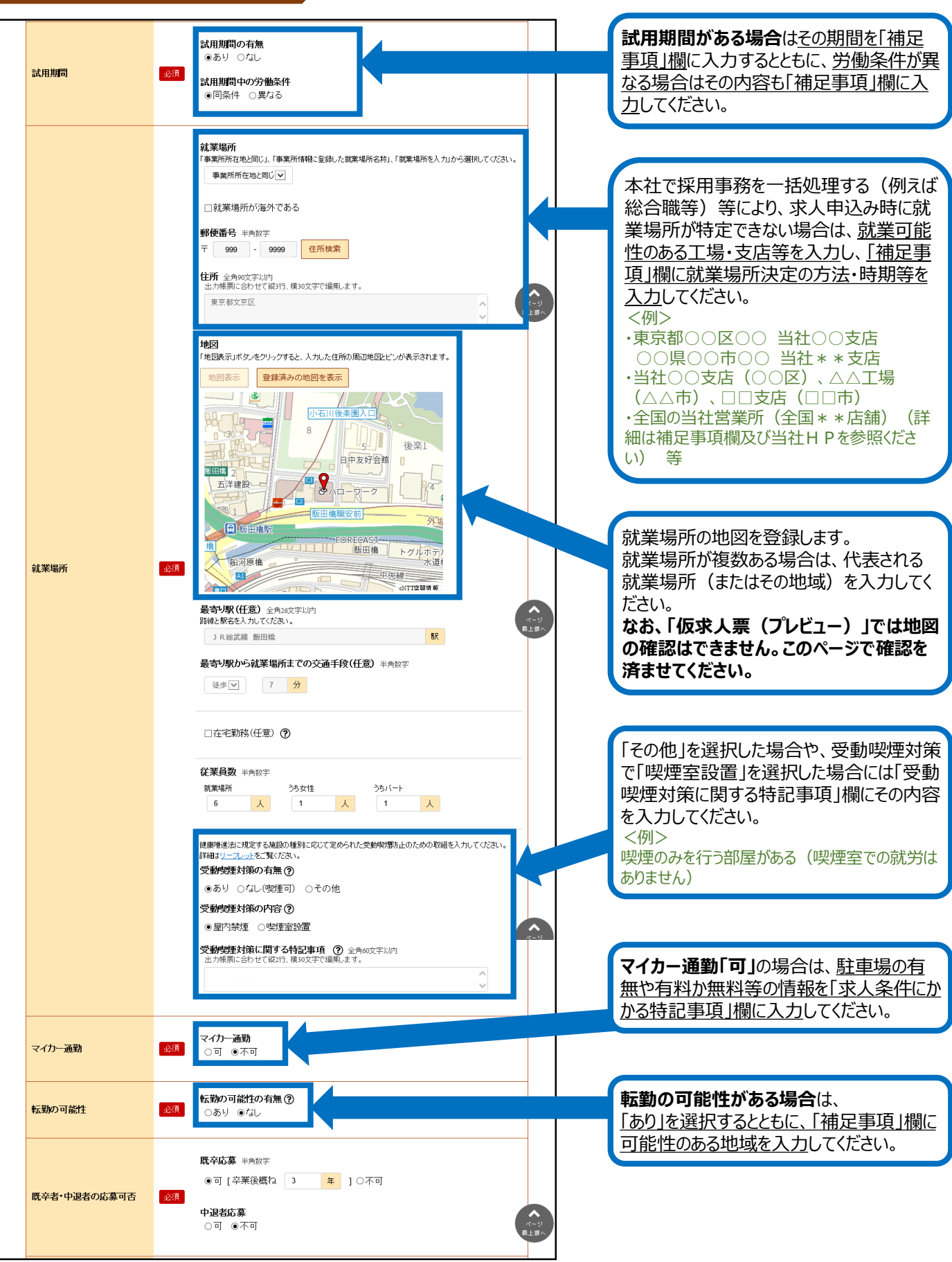

求人者マイページからの高卒求人入力 (7/18)

3. 仕事内容(3/3)

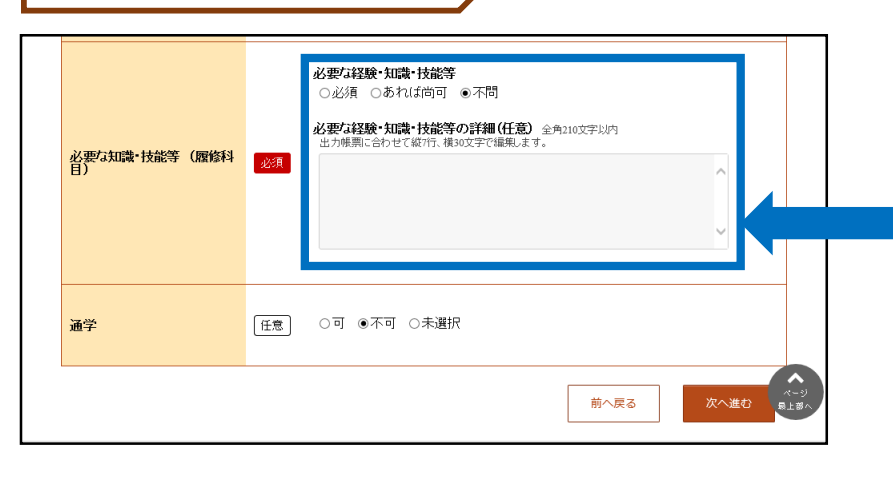

**高校生の採用は「未経験者」の採用が基 本です。** できる限り応募の機会を広げていただくよう お願いします。 例えば、普通自動車運転免許が必要な場 合でも、誕生日などの事情により入社まで

に取得ができない求職者もいるため、入社 後の取得を認める等柔軟な対応をお願い します。 *<例>*

*誕生日の関係で取得できない場合は、ご相談く ださい。 入社後の取得も可能です。 等*

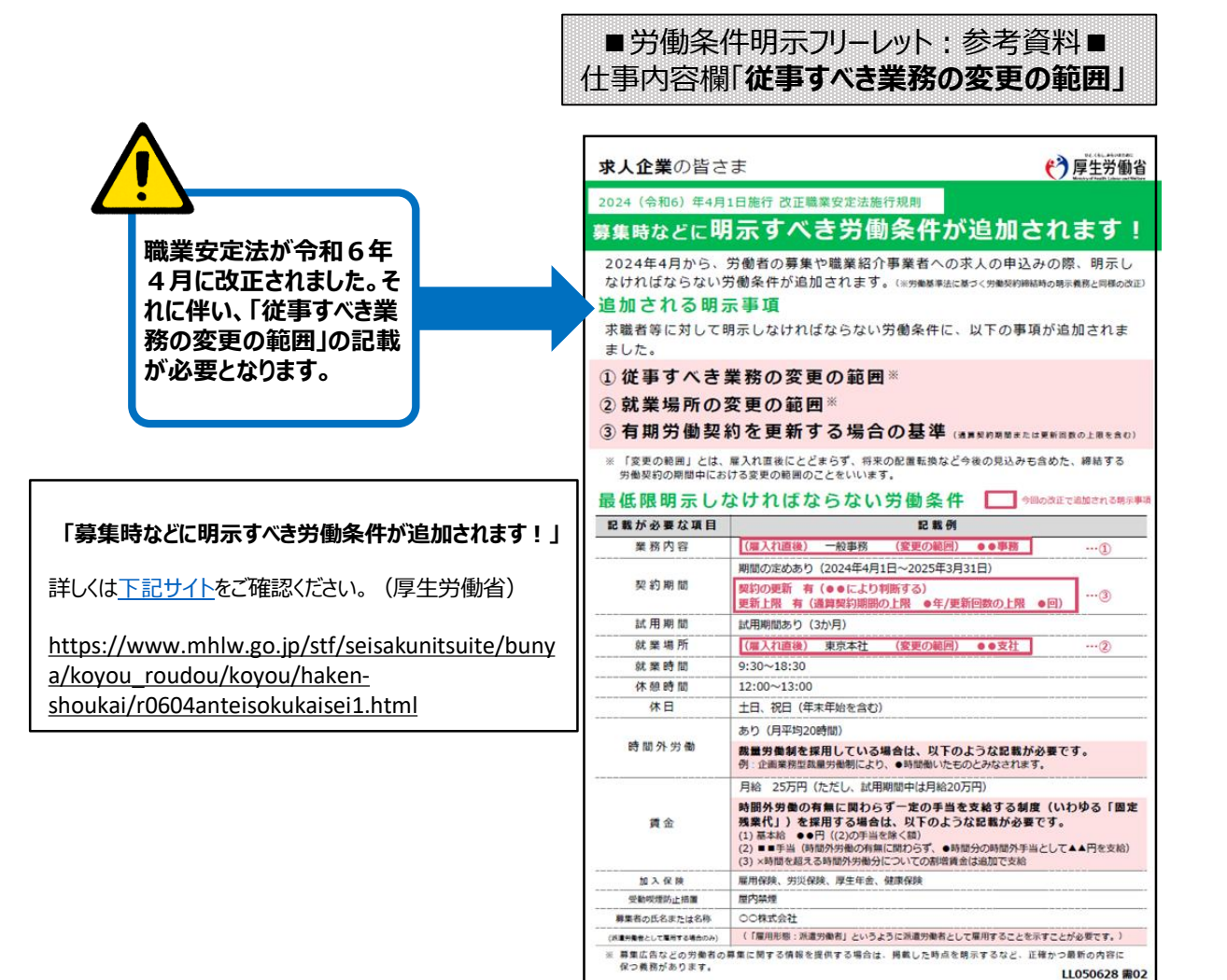

求人者マイページからの高卒求人入力(8/18)

4. 賃金・手当

**「基本給」と「固定残業代」については、「時間単価」が「最低賃金額」や「割増賃金額」を下回ることがないようにご注意 ください。**

**賃金月額×12ヶ月÷年間総労働時間=時間単価>最低賃金額(R5年10月1日から東京1,113円) ※詳しい計算方法等については、労働基準監督署へご相談ください。**

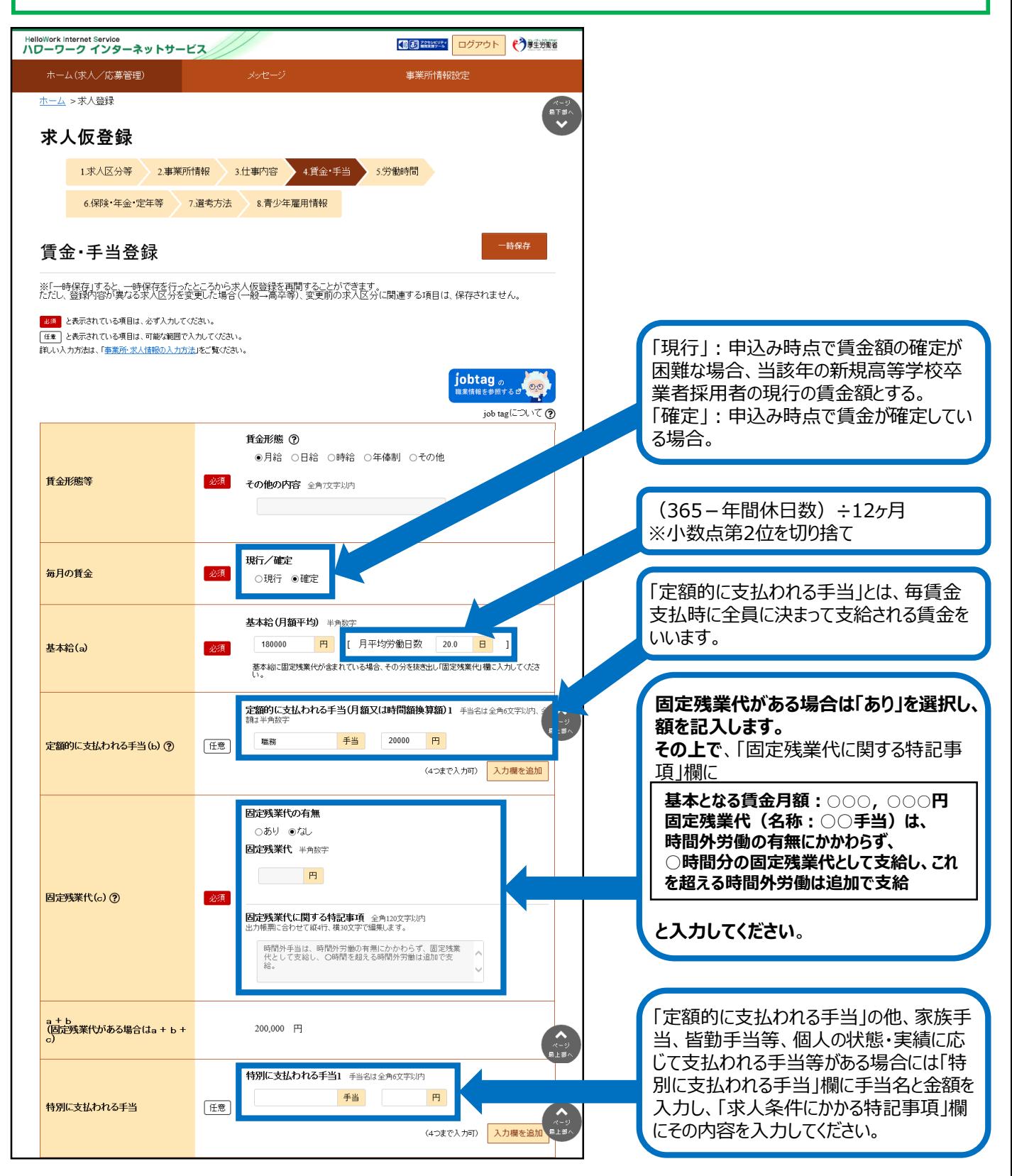

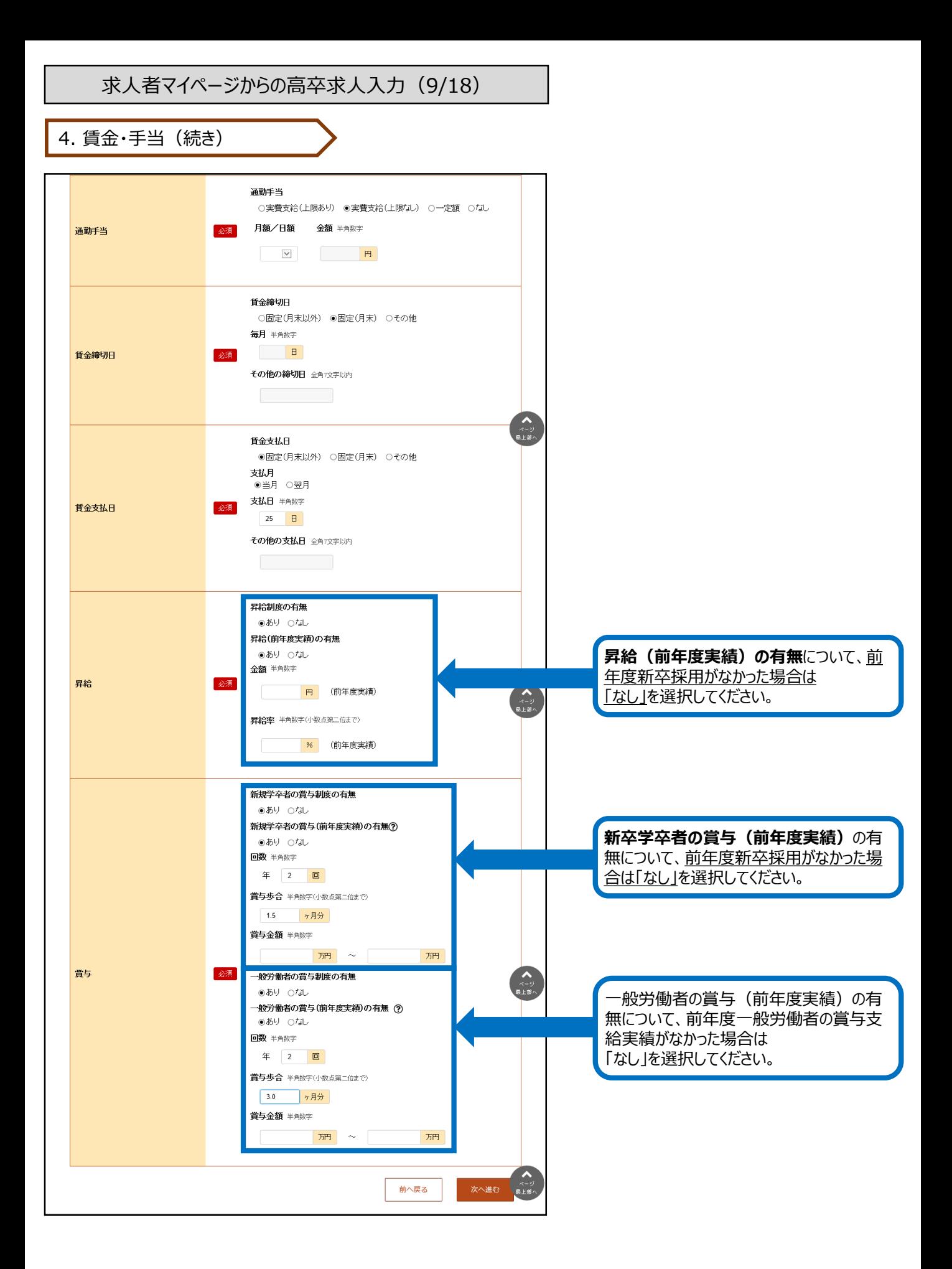

求人者マイページからの高卒求人入力(10/18)

5. 労働時間

**「就業時間」については、法定労働時間にご注意ください。 ※就業時間等について不明な場合には、労働基準監督署へご相談ください。**

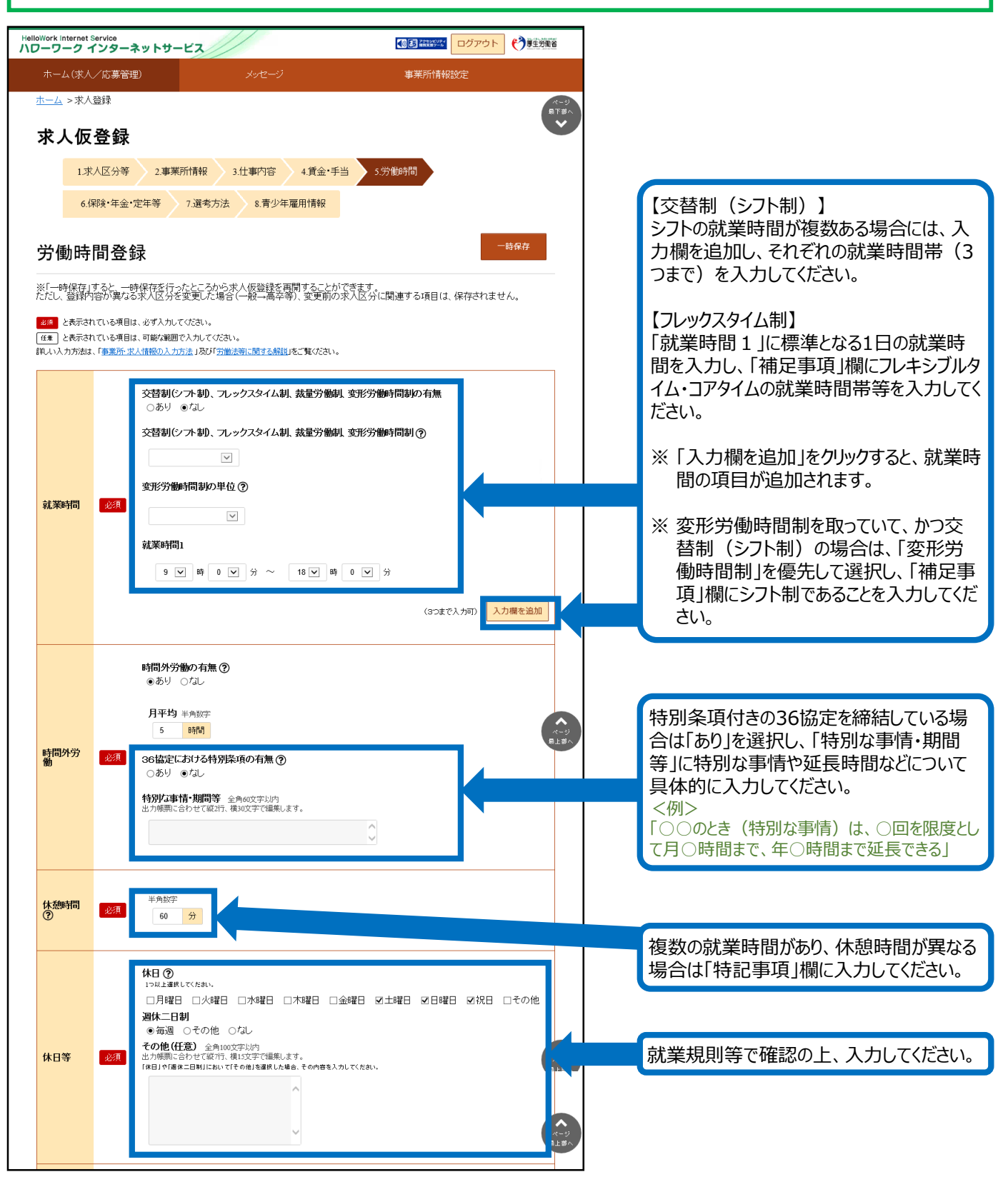

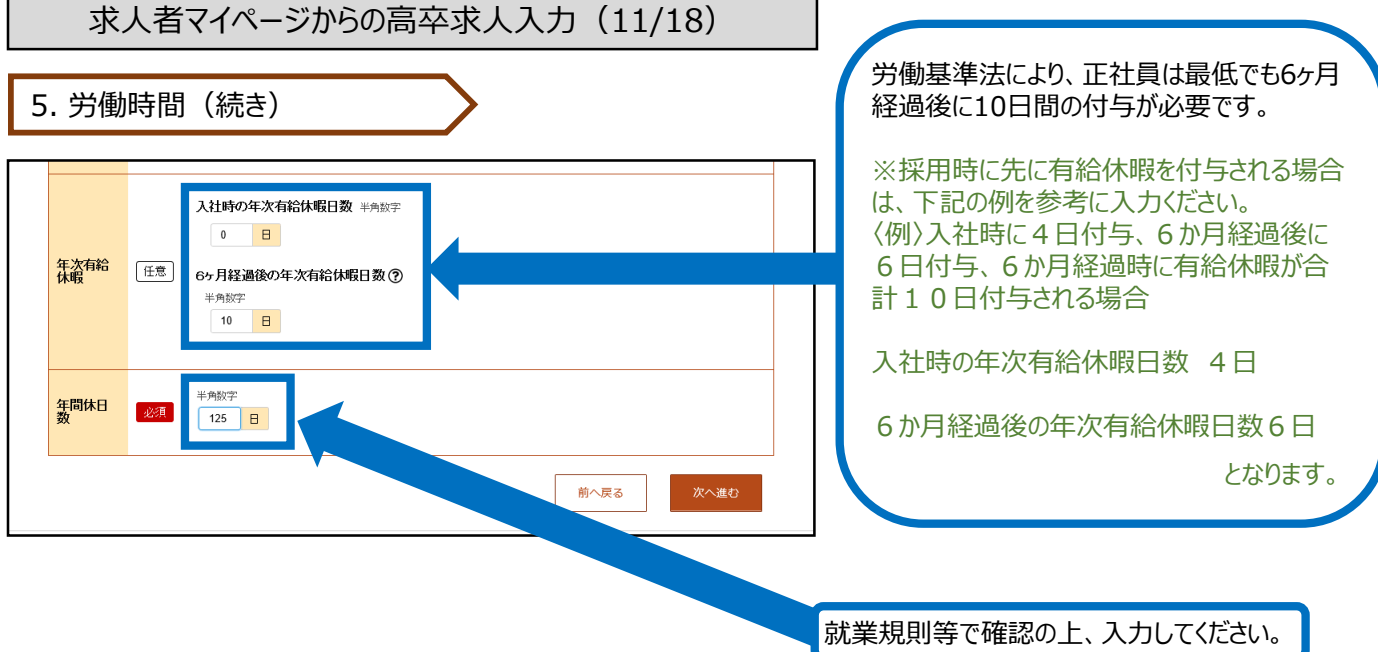

┑

г

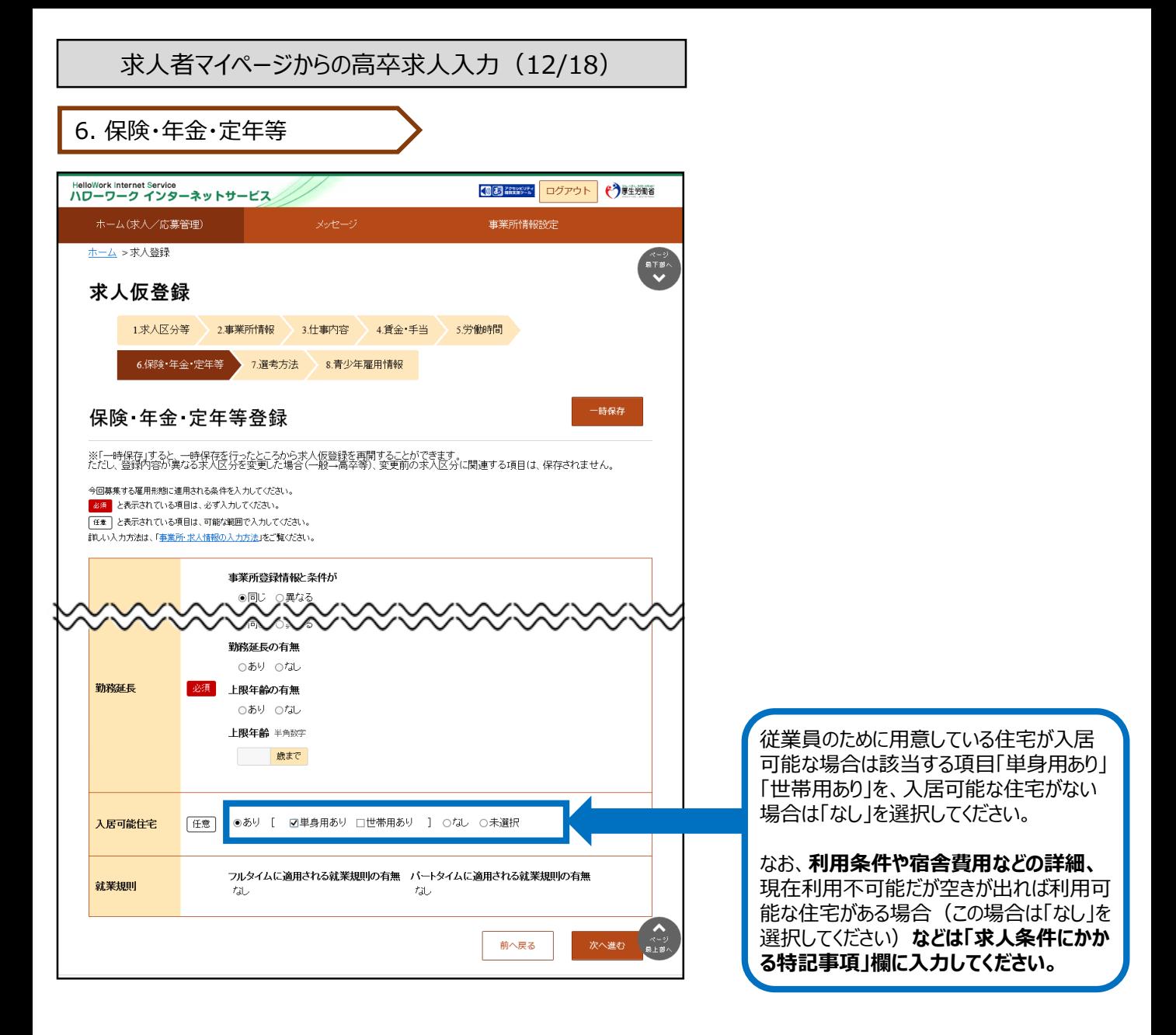

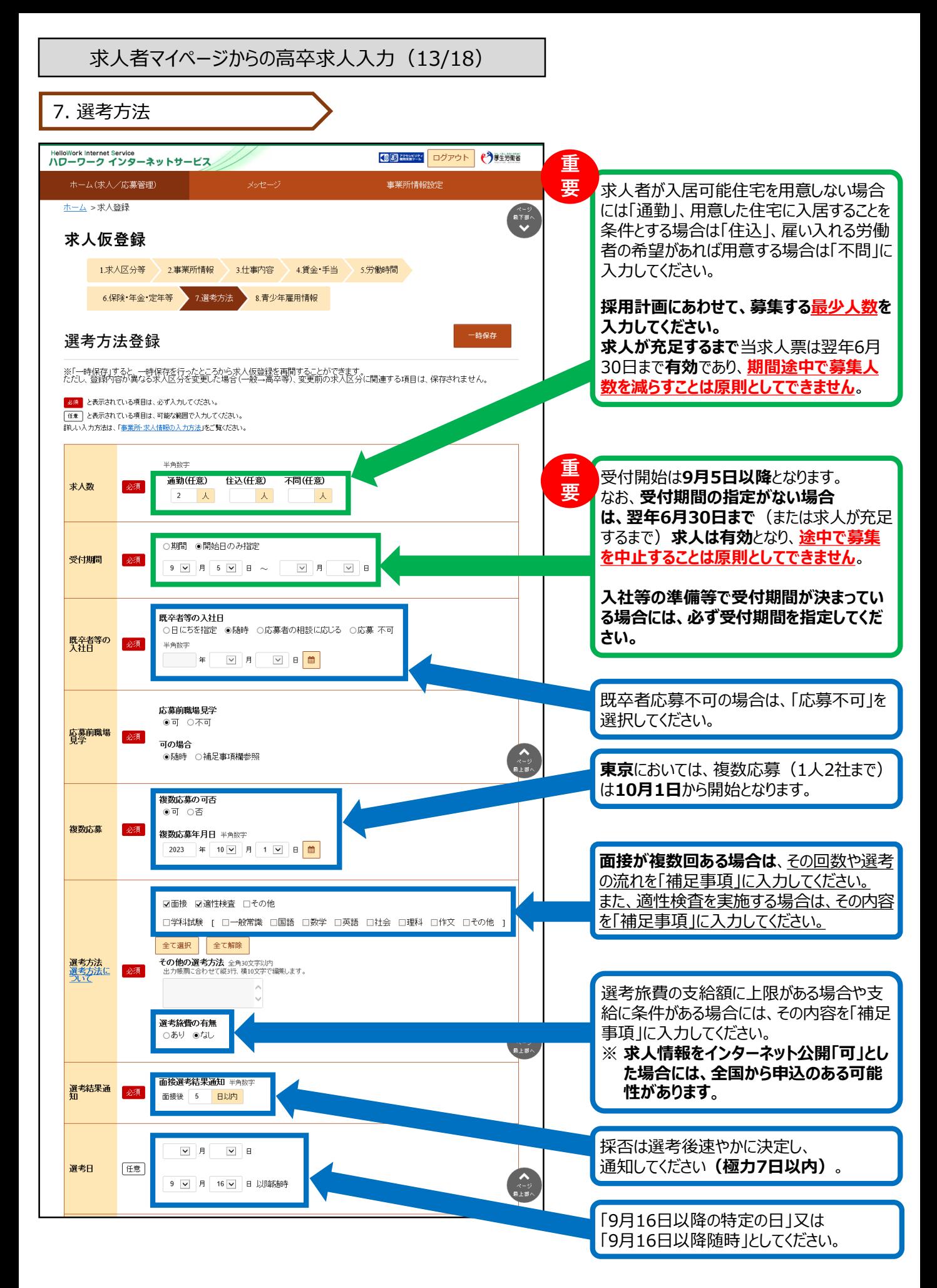

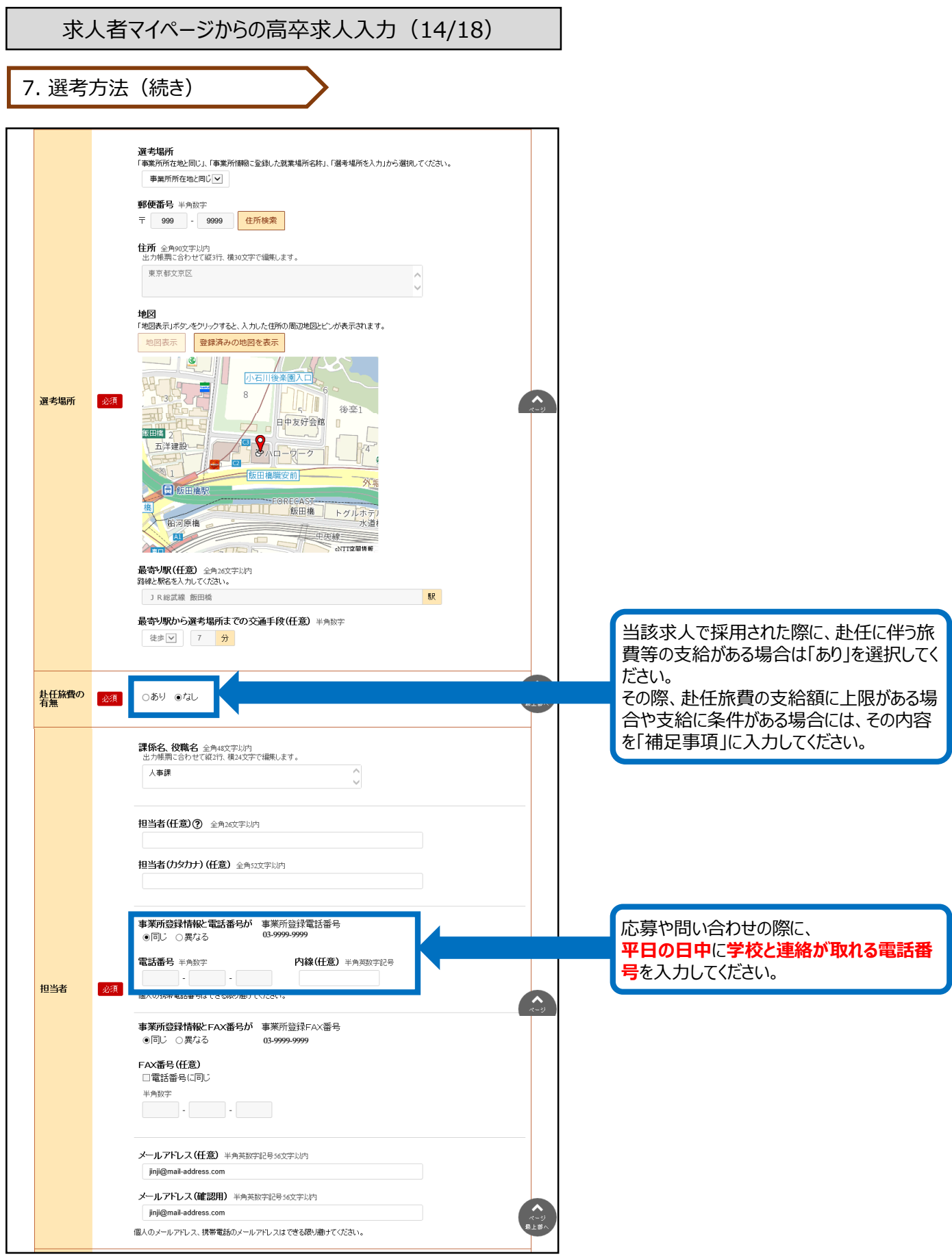

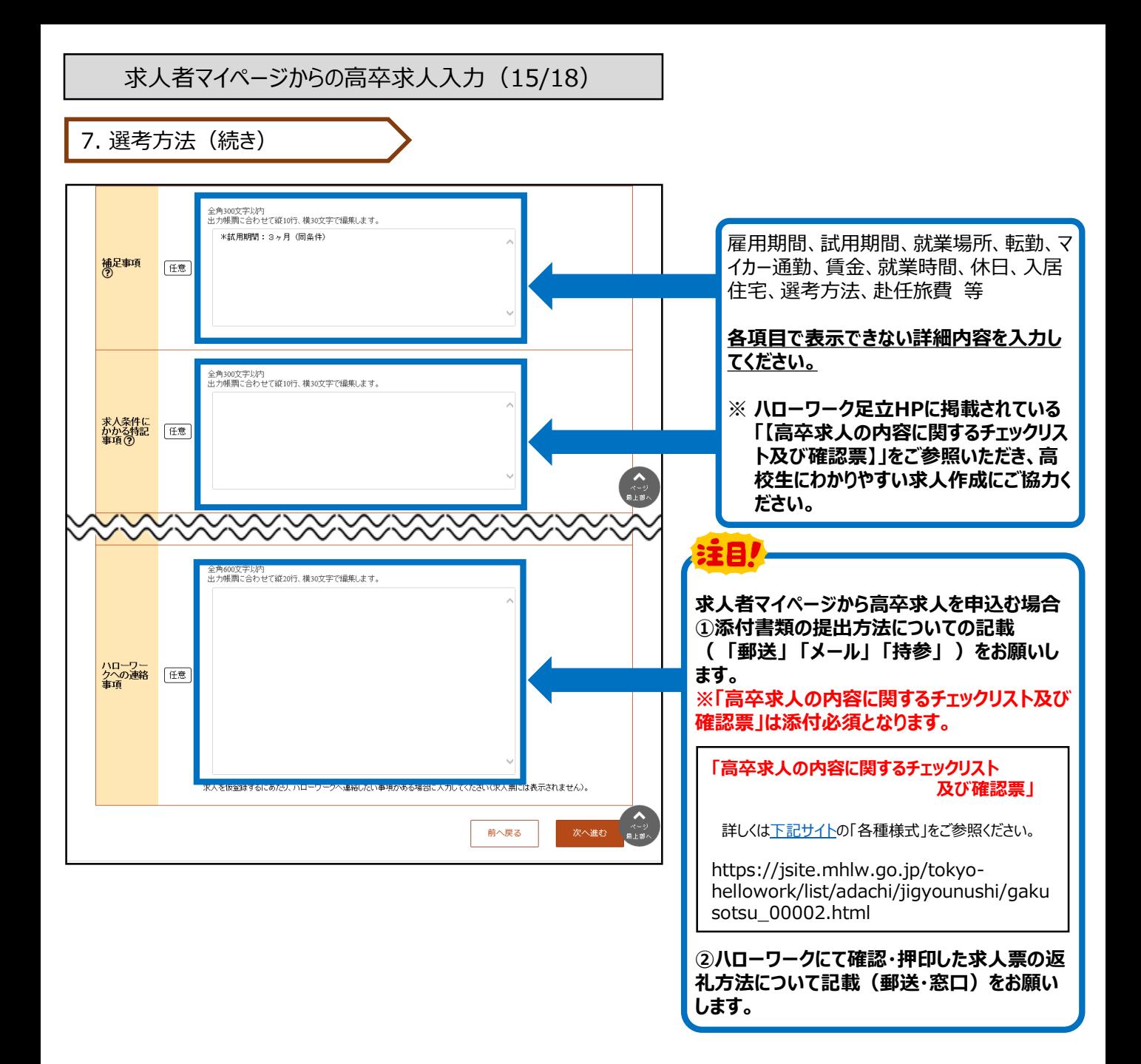

求人者マイページからの高卒求人入力(16/18)

8. 青少年雇用情報

### **【青少年雇用情報とは・・・】 青少年雇用情報(企業の職場情報)は、学校や生徒にアピールできる重要な情報です。 3類型それぞれに1つ以上の情報提供が<必須>となります。それ以外の入力は「任意」となっていますが、当所において は全項目の入力をお願いしています。ご協力をお願いします。 ※詳しくは、冊子「'25新卒者募集のために」のP.28~31をご参照ください。**

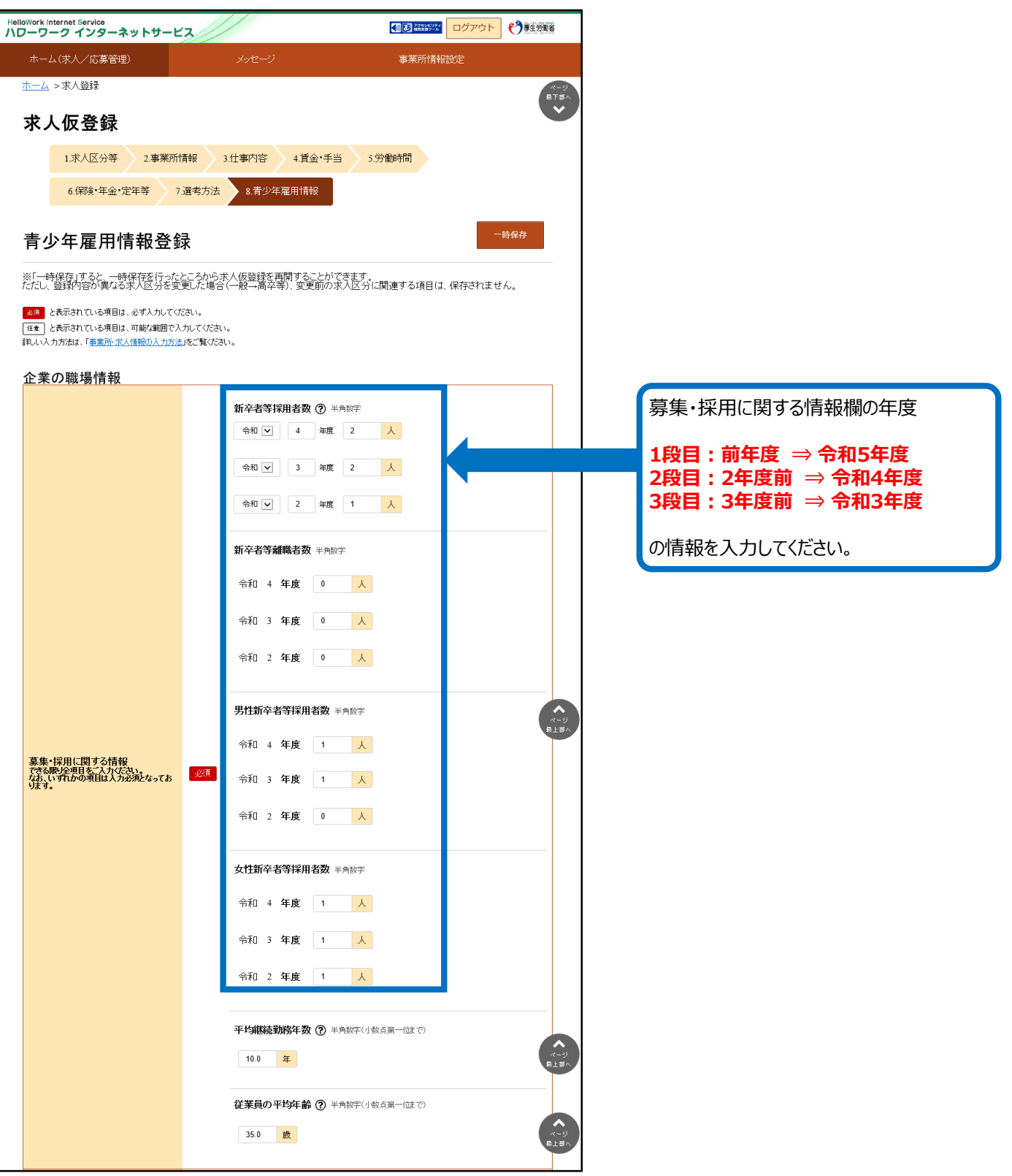

求人者マイページからの高卒求人入力(17/18)

8. 青少年雇用情報(続き)

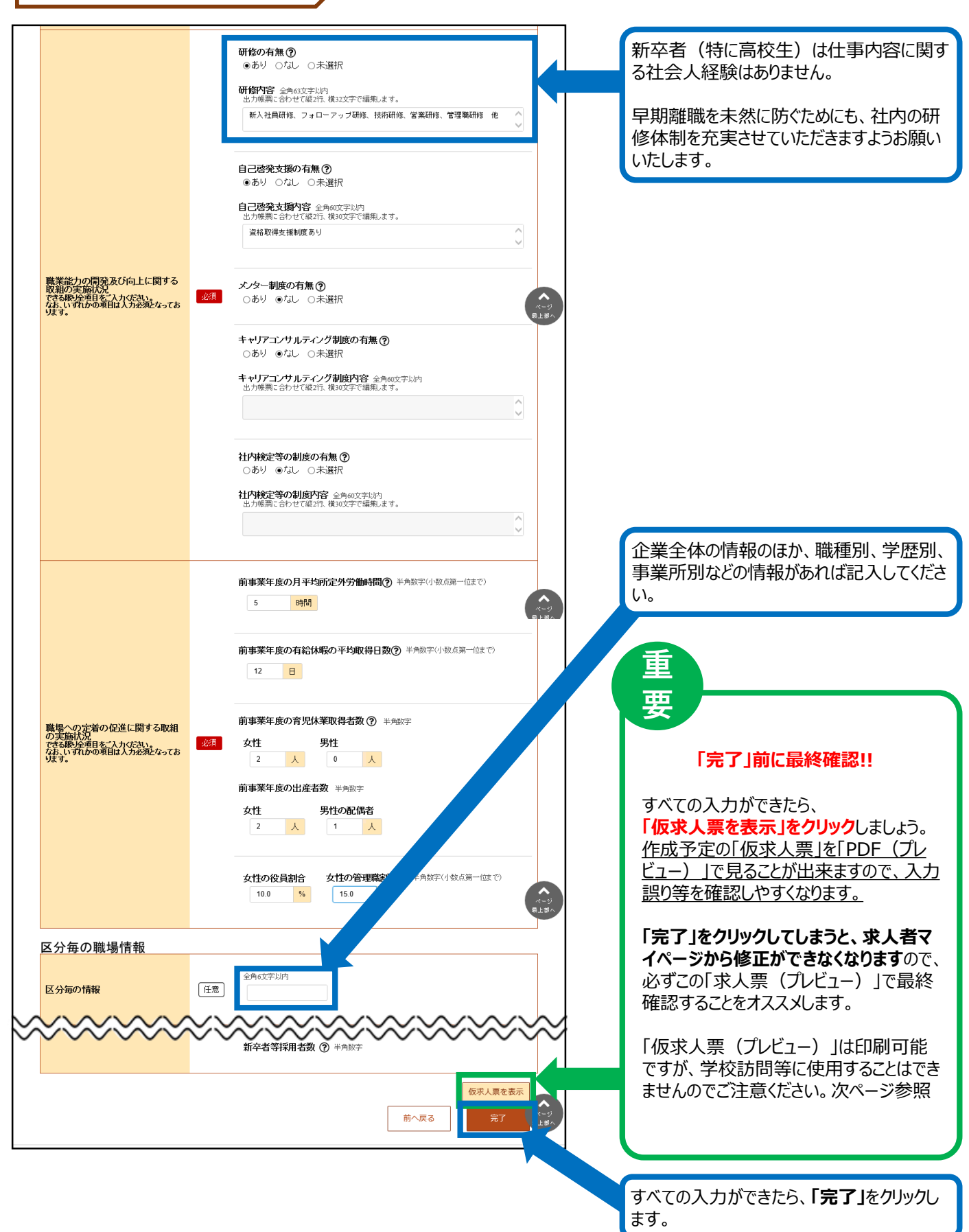

#### 求人者マイページからの高卒求人入力(18/18) HelloWork Internet Service<br>ハワーワーク インターネットサービス 15 2 2 コグアウト (\*) **「求人仮登録完了」画面**が表示されます。 ホーム(求人/応募管理) 事業所情報設定 こちらの画面が表示されれば操作終了です。 ホーム >求人登録 <u>※求人仮登録完了(仮登録番号が付与</u> 求人仮登録完了 された)の状態では、まだハローワークでの 求人の仮登録が完了しました。 確認が済んでいません。 お申し込みいただいた求人情報は、ハローワークで確認後に受理されます。<br>登録内容に不明な占がある場合は、ハローワークよりご連絡させていただく場合があります。 **※平日の8:30~17:15の間に、ハロー** トームへ戻る **ワークから仮登録の内容確認の電話をい たしますので、必ず日中に連絡が取れる** |リンク集||サイトマップ||サイトボリシー||ブライバシーボリシー||利用規約||よくあるご質問||お問い合わせ先||所在地情報| **連絡先を入力してください。** All rights reserved, Copyright (C) Employment Security Bureau, Ministry of Health, Labour and Welfare ※なお、6月中の仮登録につきましては、ハ ローワークでの確認作業に時間を要します。 ご了承ください。 HelloWork Internet Service<br>ハワーワーク インターネットサービス 15 220000 ログアウト → サンディング

#### 事業所情報設定 ホーム(求人/応募管理) ホーム ベージ<br>最下部へ 求人者マイページホーム **「求人者マイページホーム」**画面にて求人/応募管理 新規求人情報を登録 管轄安定所名:飯田橋公共 職業安定所 新着メッセージ: 0件 現在有効中または申し込み中の求人 有効中の求人を全て表示 有効中求人 仮登録された求人は**「ハローワーク確認中」** Vローワーク確認中 職種 一般事務職 の状態となります。 谷谷 八彩 求人区分 高卒 公開範囲 4. 求人情報を公開し 雇用形態 正社員 一般  $1/4$ 1名 仮登録番 230320-1-078366-01 学卒 0件 0名 「週休二日制(土日休) | 転勤なし | 通動手当あり | 駅近(徒歩10分以内) 障害<br>者 여 0名 求人数:2名

# ★「仮求人票」のプレビュー表示について★

求人仮登録完了後に、「求人票を表示」のボタンをクリックすると、別ウィンドウに「PDF版の求人票(プレビュー画面)」が 表示されます。

<注意点>

1.求人仮登録完了後の「PDF版の求人票(プレビュー画面)」は、入力した内容をご確認いただくためのものです。印 刷は可能ですが、**この求人票を求人活動に利用することはできません。**

また、ハローワークでの入力完了後に求人番号が付与されますが、その際の「PDF版の求人票(プレビュー画面)」について も**求人活動に利用することはできません**。

求人活動を行う場合には、必ず、**7月1日以降に返戻する「ハローワークの確認印が押印された求人票」**で、求人活動を 実施してください。

2. 求人仮登録完了後に、**求人者マイページから求人内容の変更はできません**。変更が必要な場合には、恐れ入りま すが、ハローワークへお問い合わせください。

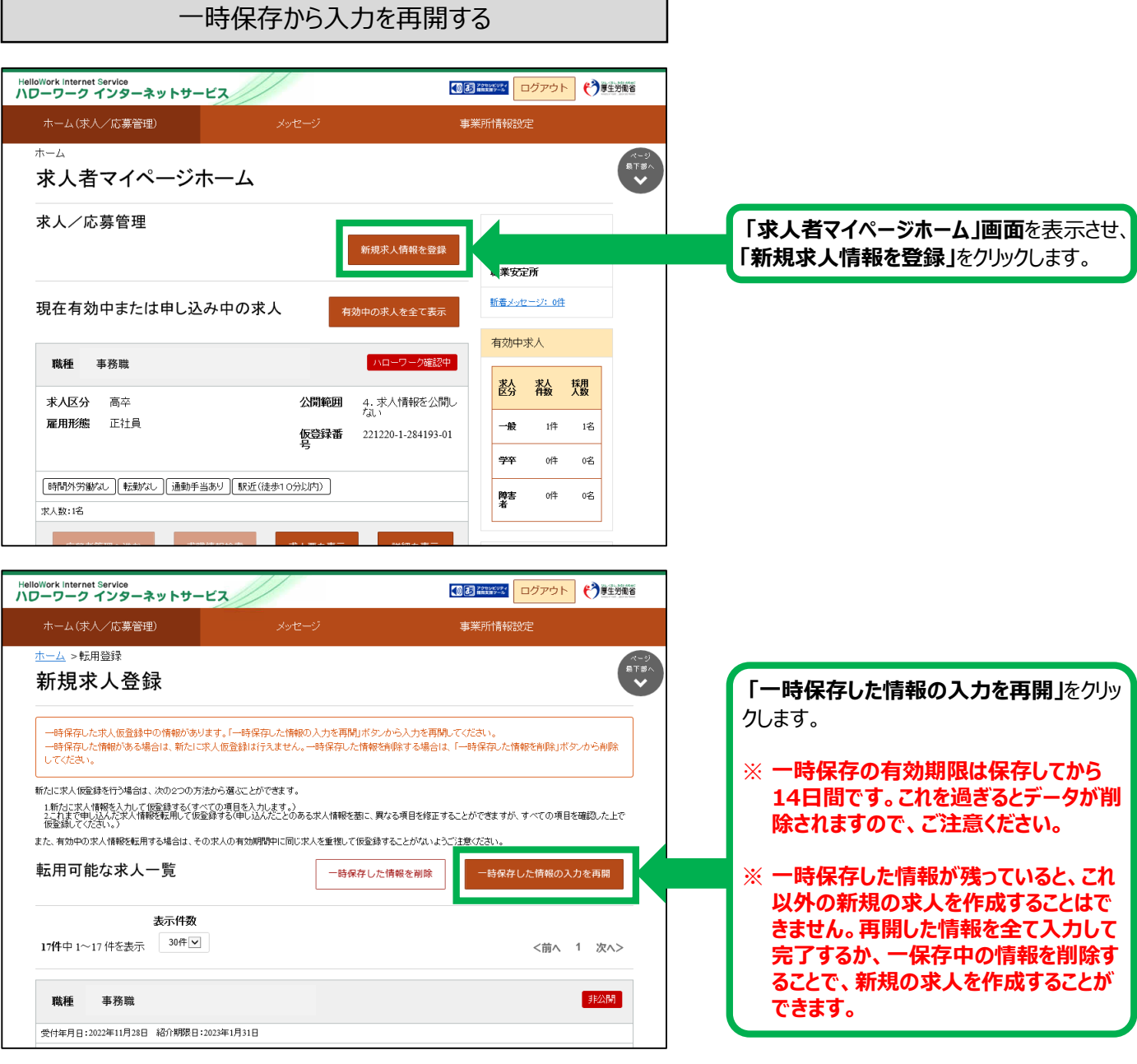

いったん申し込んだ求人について、内容の修正等で出し直したい場合は、ハローワークにご連絡いただくことで 差し戻しができます。 差し戻しされた求人については、下記の流れにしたがって再度申込みをお願いします。

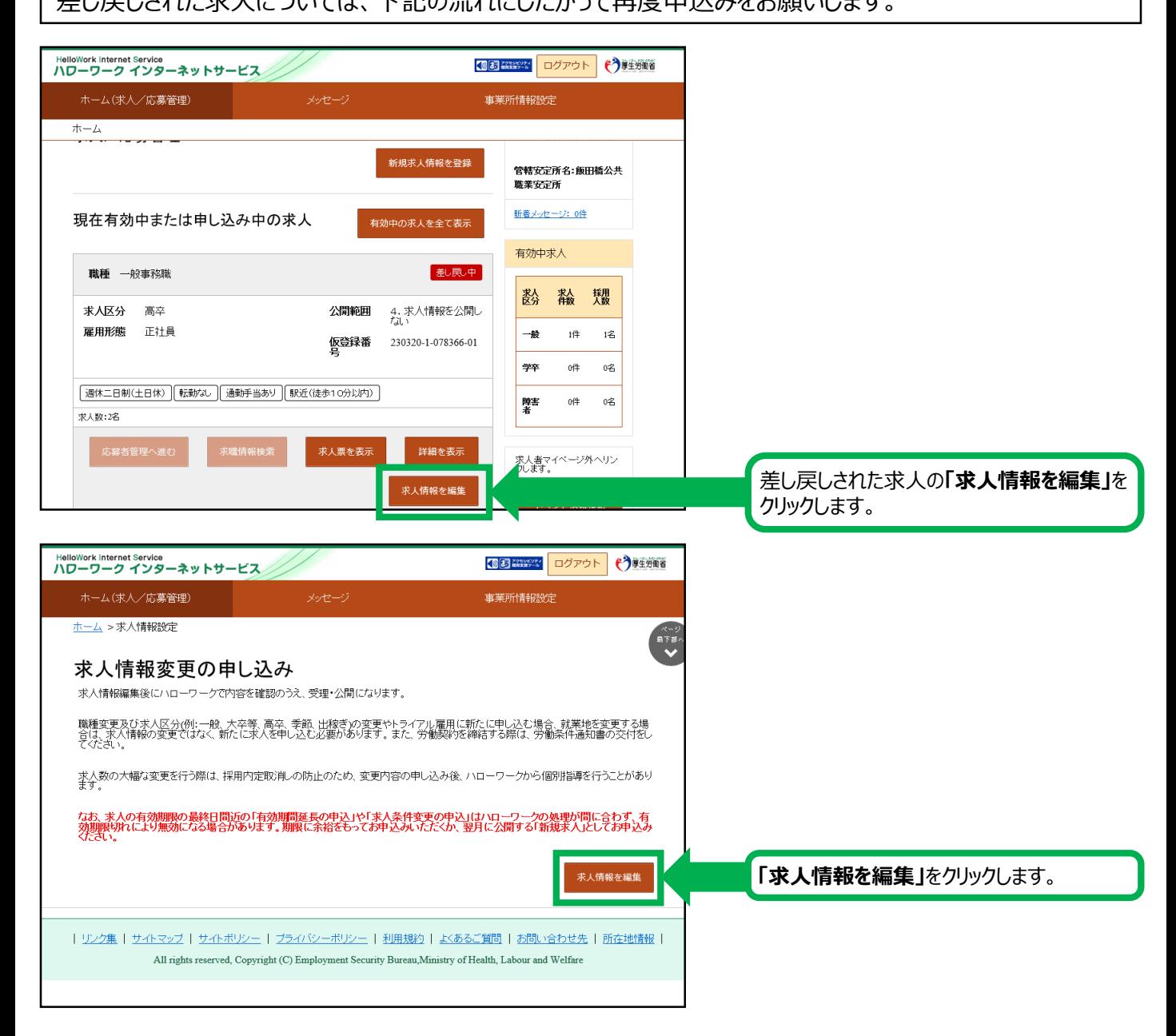

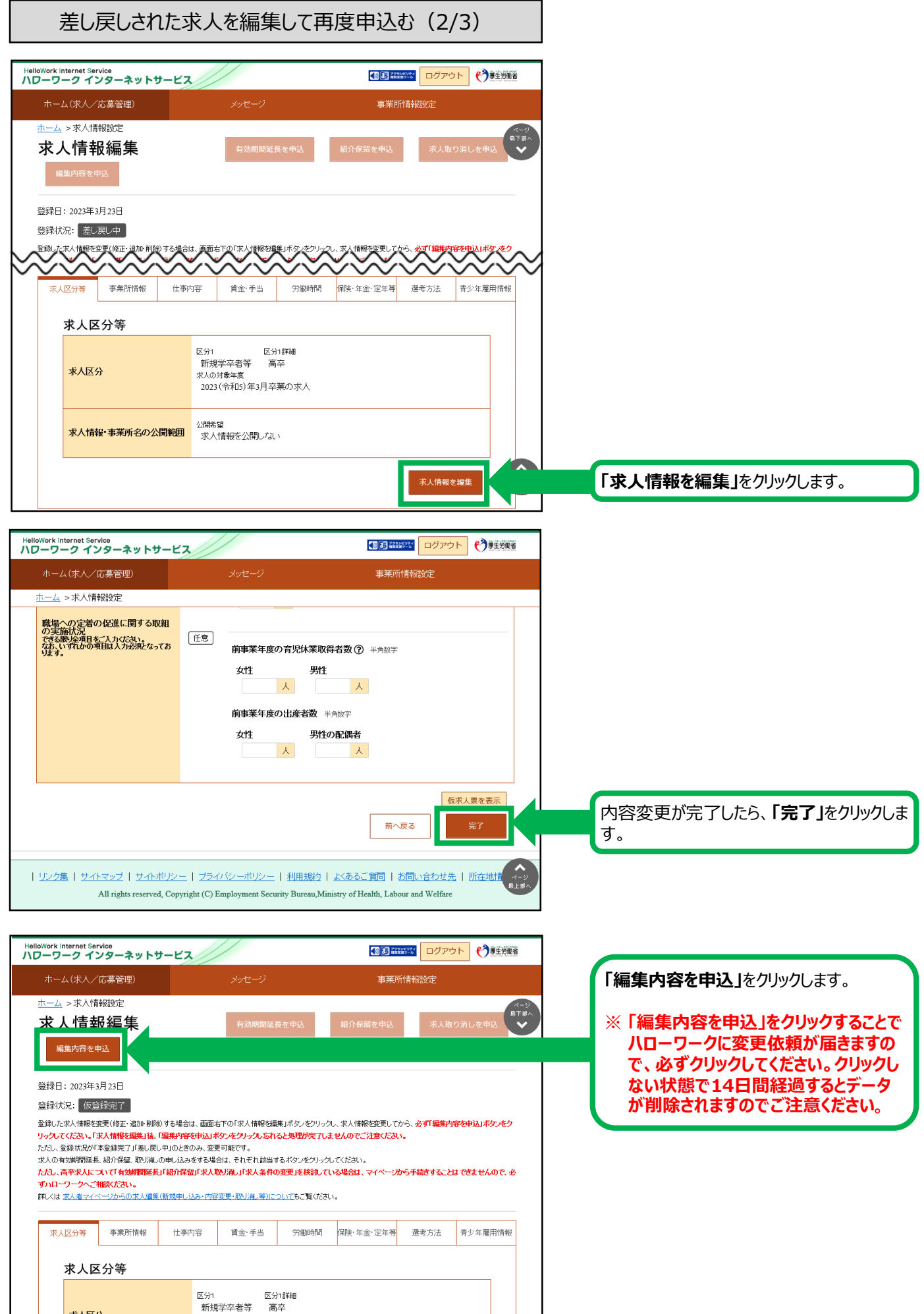

# 差し戻しされた求人を編集して再度申込む (3/3)

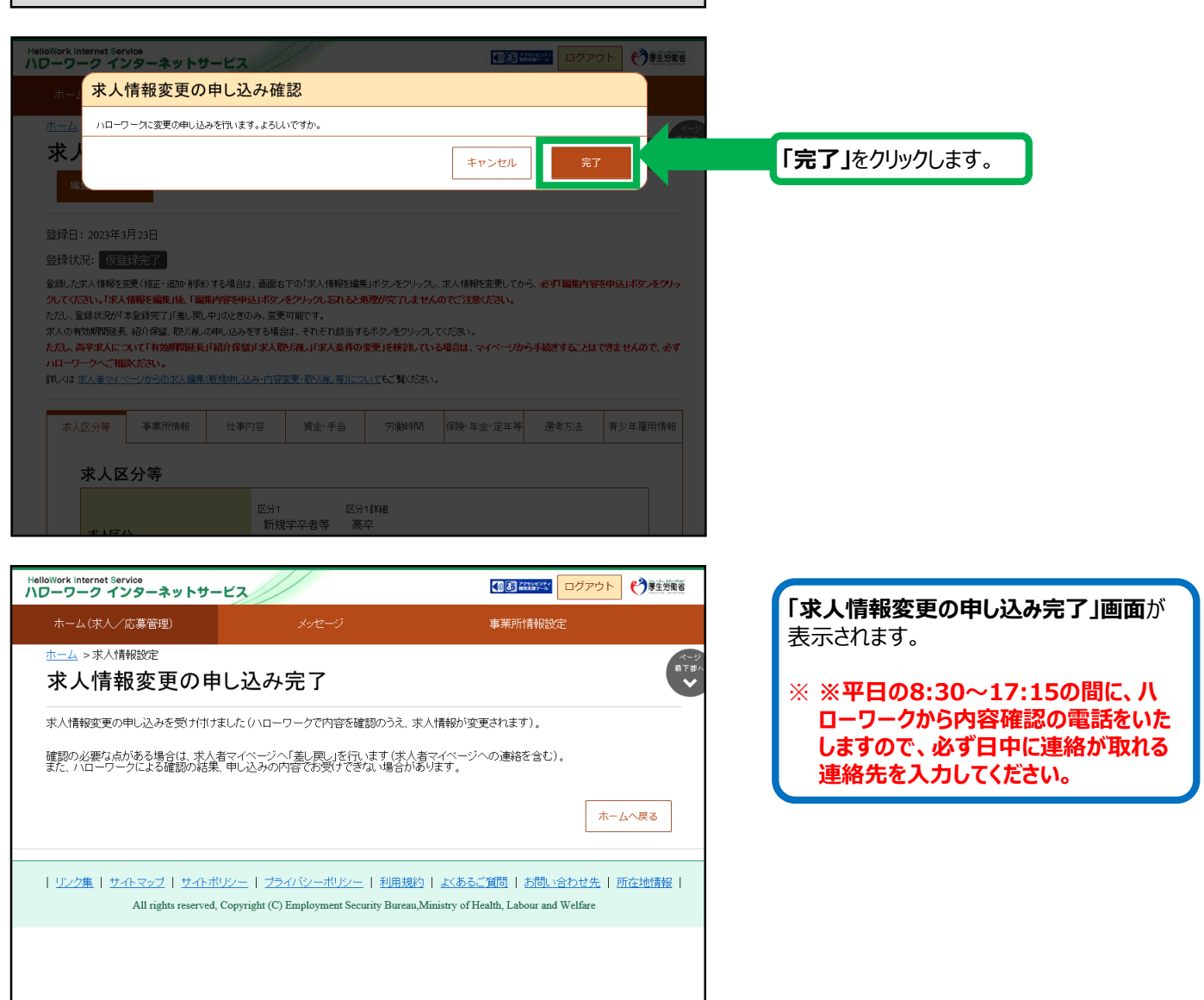

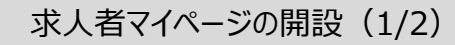

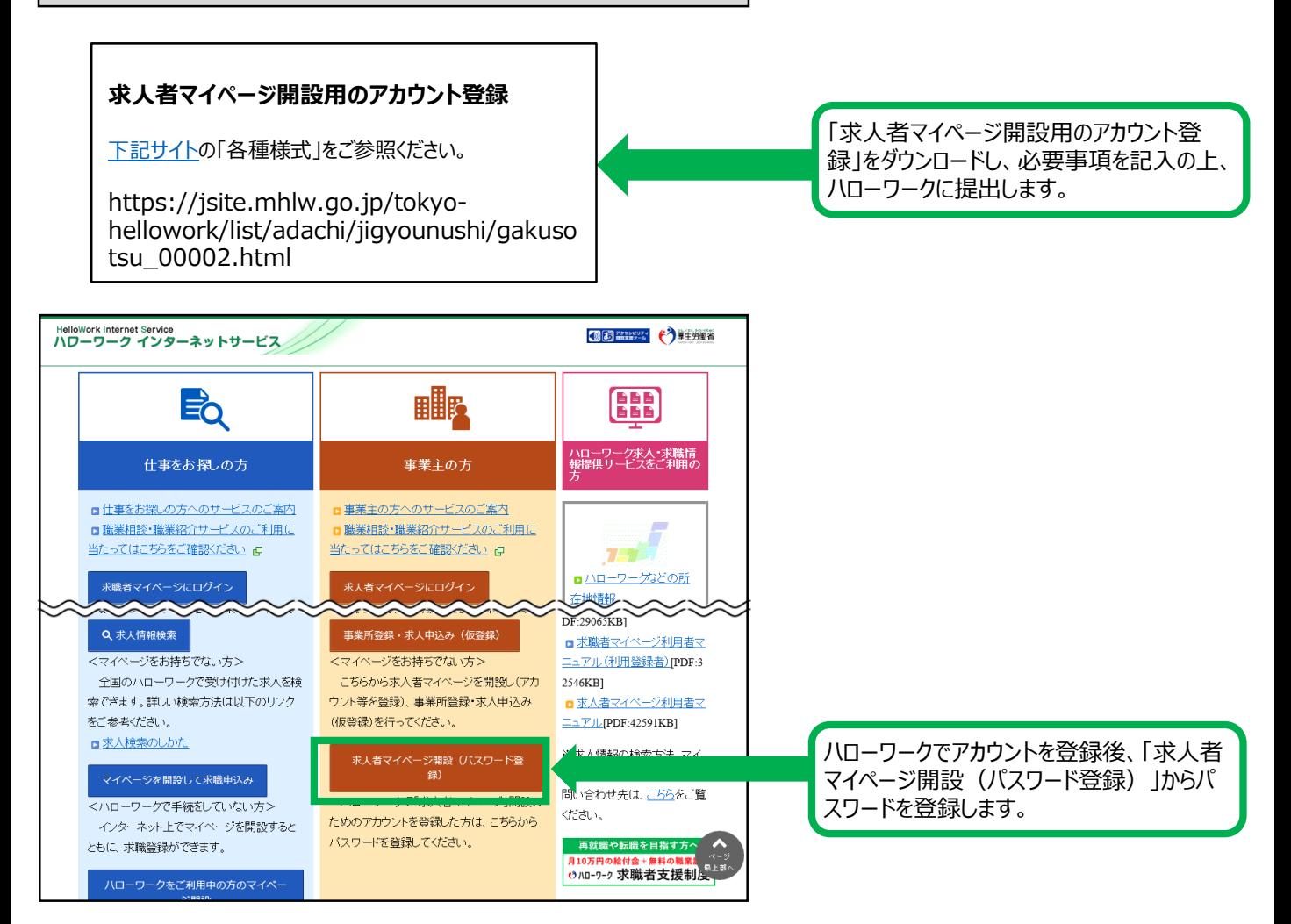

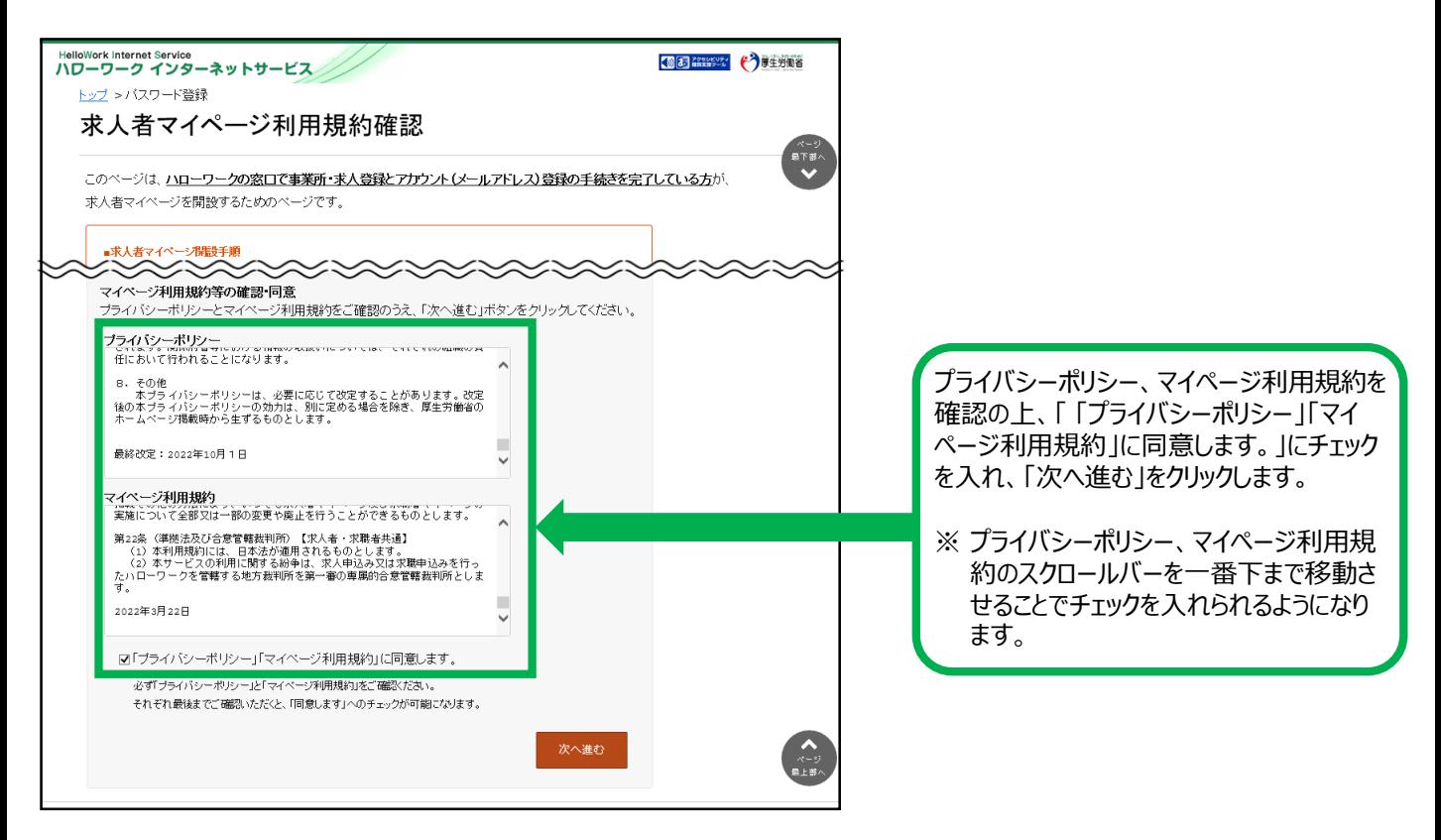

求人者マイページの開設 (2/2)

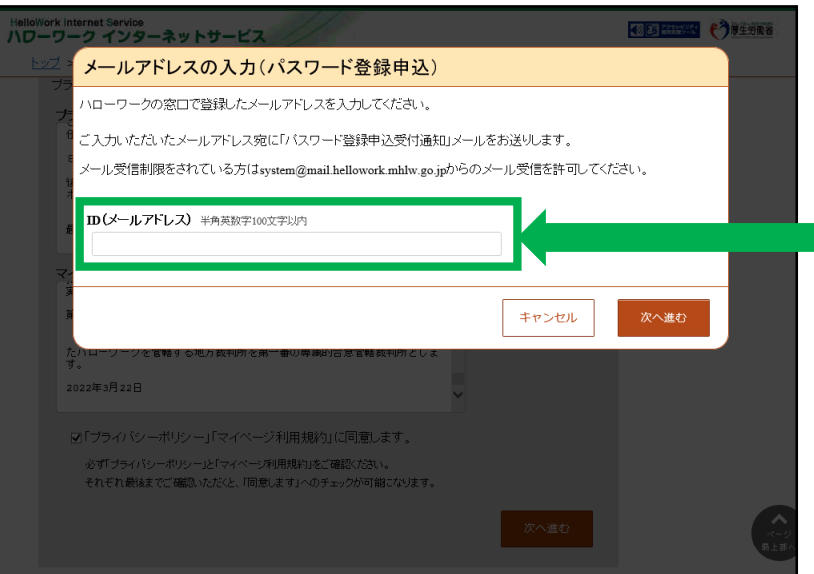

先に登録したID (メールアドレス) を入力 し、「次へ進む」をクリックします。

※ 入力したメールアドレス宛に認証キーが 記載されたメールが届きます。

この後「パスワード登録」画面が表示される ので、パスワードと認証キーを入力のうえ、 「完了」をクリックします。

※ 求人者マイページの利用方法につきましては、上記内容のほか、ハローワークインターネットサービスの「求 人者マイページ利用者マニュアル」「求人者マイページ操作ガイドブック」をご覧ください。

**【新規学卒に関する求人内容・求人申込みに関するお問い合わせ】** ハローワーク足立(足立区・荒川区の事業所) 事業所第三部門(学卒担当) 電話番号:03 (3870) 8895 F A X:03 (3870) 8612 受付日時:月曜~金曜 8:30~17:15(年末年始(12/29~1/3)、祝日除く) 【**ハローワークインターネットサービス及びマイページに関するお問い合わせ】** ハローワークインターネットサービスのマイページの**操作方法に関するお問い合わせは**、 **ヘルプデスクにて**お受けしております。 **電話番号:0570-077450** 受付日時:月曜~金曜 9:30~18:00(年末年始(12/29~1/3)、祝日除く)

※ナビダイヤルのため、通話料がかかります ※お客様がご利用の電話回線によっては、接続できない場合があります

© ハローワーク飯田橋